## **VT45 Projecteur LCD Manuel d'utilisation**

**Français**

## **INFORMATIONS IMPORTANTES**

## **Précautions**

Veuillez lire ce manuel avec attention avant d'utiliser votre projecteur NEC VT45 et gardez ce manuel à portée de main afin de pouvoir y recourir facilement.

Votre numéro de série est situé sous la plaque du label de nom sur le côté droit de votre VT45. Reportez-le ici:

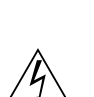

**ATTENTION**

Pour couper complètement l'alimentation, retirez la prise du secteur.

La prise du secteur doit être accessible et installée le plus près possible de l'appareil.

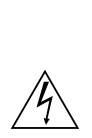

**ATTENTION** POUR ÉVITER TOUT CHOC ÉLECTRIQUE, N'OUVREZ PAS LE BOÎTIER. LES PIÈCES INTERNES NE SONT PAS RÉPARABLES PAR L'UTILISATEUR. POUR TOUTE RÉPARATION, ADRESSEZ-VOUS À UN RÉPARATEUR AGRÉE NEC.

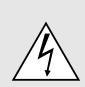

Ce symbole avertit l'utilisateur que le contact avec certaines parties non isolées à l'intérieur de l'appareil risque de causer une électrocution. Il est donc dangereux de toucher quoi que ce soit à l'intérieur de l'appareil.

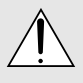

Ce symbole avertit l'utilisateur que d'importantes informations sont fournies sur le fonctionnement ou l'entretien de cet appareil. Ces informations doivent être lues attentivement pour éviter tout problème.

## **AVERTISSEMENT**

AFIN DE PREVENIR TOUT RISQUE D'INCENDIE OU DE CHOC ÉLECTRIQUE, N'EXPOSEZ PAS CET APPAREIL À LA PLUIE OU À L'HUMIDITÉ. N'UTILISEZ PAS LA PRISE AVEC TERRE DE L'APPAREIL AVEC UNE RALLONGE OU UNE AUTRE PRISE, A MOINS QUE LES TROIS BROCHES PUISSENT ÊTRE COMPLETEMENT INSÉRÉES. N'OUVREZ PAS LE BOÎTIER. A L'INTÉRIEUR SE TROUVENT DES COMPOSANTS À HAUTE TENSION. TOUTE RÉPARATION DOIT ÊTRE FAITE PAR DU PERSON-NEL AGRÉE NEC.

## **DOC avis de conformation**

Cet appareil numérique de la classe B respecte toutes les exigences du Règlement sur le Matériel Brouilleur du Canada.

#### **Réglement sur les informations concernant les nuisances acoustiques GSGV:**

Le niveau de pression sonore est inférieur à 70 dB (A) conformément à la norme ISO 3744 ou ISO 7779.

## **Mesures de sécurité importantes**

Ces instructions de sécurité garantissent la longévité de votre projecteur et préviennent les risques d'incendie et de décharge électrique. Lisez-les et respectez les conseils.

- IBM est une marque déposée par International Business Machines Corporation.
- Macintosh et PowerBook sont des marques déposée par Apple Computer, Inc.
- Toutes les autres marques ou noms de sociétés cités sont des marques commerciales ou des marques déposée de leurs déténteurs respectifs.

## **Installation**

- 1. Pour de meilleurs résultats, utilisez votre projecteur dans une pièce sombre.
- 2. Placez le projecteur sur une surface plane et à niveau, dans un endroit sec à l'abri de la poussière et de l'humidité.
- 3. Ne placez pas votre projecteur en plein soleil, à côté d'appareils de chauffage ou d'appareils dégageant de la chaleur.
- 4. L'exposition en plein soleil, la fumée ou la vapeur peuvent endommager des composants internes.
- 5. Manipulez votre projecteur avec précaution. Une chute ou un choc peuvent endommager des composants internes.
- 6. Ne placez pas d'objets lourds sur le projecteur.
- 7. Si vous voulez installer le projecteur au plafond:
	- a. **N'essayez pas d'installer le projecteur vousmême.**
	- b. Le projecteur doit être installé par un technicien qualifié pour garantir une installation réussie et réduire le risque d'éventuelles blessures corporelles.
	- c. De plus le plafond doit être suffisamment solide pour supporter le projecteur et l'installation doit être conforme aux réglementations locales de construction.
	- d. Veuillez consulter votre revendeur pour de plus amples informations.

## **Alimentation**

- 1. Ce projecteur est conçu pour fonctionner avec une alimentation électrique de 100-120 ou 200-240 V 50/60 Hz. Assurez-vous que votre alimentation correspond à ces critères avant d'essayer d'utiliser votre projecteur.
- 2. Manipulez le câble d'alimentation avec précaution et évitez de l'entortiller. Tout câble endommagé peut provoquer une décharge électrique ou un incendie.
- 3. Si le projecteur ne doit pas être utilisé pendant longtemps, débranchez la prise de la source d'alimentation.

## **Nettoyage**

- 1. Débranchez le projecteur avant de procéder au nettoyage.
- 2. Nettoyez régulièrement le coffret avec un chiffon humide. Si celui-ci est très sale, utilisez un détergent doux. N'utilisez jamais de détergents puissants, de l'alcool ou d'autres solvants.
- 3. Utilisez un ventilateur ou un papier à objectif pour nettoyer l'objectif et faîtes attention de ne pas rayer ou d'abîmer l'objectif.

### **ATTENTION**

Ne pas couper l'alimentation électrique principale ou débrancher le cordon électrique de la prise murale dans l'un quelconque des cas suivants. Dans le cas contraire le projecteur risque d'être endommagé :

- Immédiatement après avoir raccordé le cordon électrique à la prise murale (alors que le témoin d'alimentation POWER n'est pas encore allumé en orange).
- Immédiatement après l'arrêt du ventilateur de refroidissement. (Le ventilateur de refroidissement continue de fonctionner pendant 60 secondes après la mise à l'arrêt du projecteur à l'aide du bouton POWER.)

## **ATTENTION**

Eviter d'afficher des images stationnaires pendant une période prolongée, sinon ces images seront momentanément soutenues à la surface du panneau LCD.

Si cela se produit, continuer à utiliser votre projecteur. L'arrièreplan statique des images précédentes disparaît.

## **Remplacement de la lampe**

- Effectuez le remplacement de la lampe en fonction des instructions de la page F-36.
- Assurez-vous de remplacer la lampe lorsque le message "La lampe a atteint sa durée de vie maximum, prière de la remplacer." apparaît. Si vous continuer à l'utiliser au-delà de sa durée de vie, celle-ci risque d'exploser et de répandre des fragments de verre à l'intérieur du boîtier.
- Ne les touchez pas car elles peuvent vous blesser. Dans ce cas, contactez votre revendeur NEC afin de procéder au remplacement de la lampe.
- Laisse au-moins 60 secondes d'intervalle après avoir éteint le projecteur. Puis débranchez le câble d'alimentation électrique et laissez refroidir l'appareil pendant environ 60 minutes avant de remplacer la lampe.

## **Précautions contre les risques d'incendie et de décharge électrique**

- 1. Assurez-vous que la ventilation est suffisante et que les trous d'aération ne sont pas obstrués afin d'éviter tout échauffement à l'intérieur de votre projecteur. Laissez au-moins 3 pouces (10 cm) d'espace entre le projecteur et le mur.
- 2. Evitez de faire tomber dans le projecteur des objets étrangers comme des trombones ou des morceaux de papier. N'essayez pas de récupérer tout objet tombé à l'intérieur de votre projecteur. N'insérez pas d'objets métalliques comme du fil de fer ou un tournevis dans votre projecteur. Si quelque chose est tombée à l'intérieur de votre projecteur, débranchez-le immédiatement et faites retirer l'objet par une personne qualifiée de la maintenance NEC.
- 3. Ne placez aucun liquide sur votre projecteur.

## **Avertissements**

- Ne regardez pas à l'intérieur de l'objectif lorsque le projecteur est en marche. Vous risquez de vous blesser gravement aux yeux.
- Maintenez tout ce qui s'apparente à une loupe en dehors du faisceau lumineux du projecteur. La lumière projetée par l'objectif est très puissante, de sorte que tout objet en opposition pourrait dévier le faisceau provenant de l'objectif, ce qui pourrait avoir des conséquences imprévues telles qu'un incendie ou une lésion occulaire.
- Ne bouchez pas l'objectif avec son couvercle fourni lorsque le projecteur est allumé. Faire cela pourrait faire fondre le couvercle et peut-être brûler vos mains à cause de la châleur émise par le faisceau lumineux.

## **SOMMAIRE**

## 1. INTRODUCTION

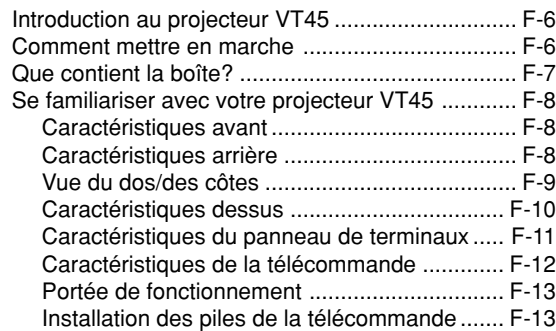

## 2. INSTALLATION

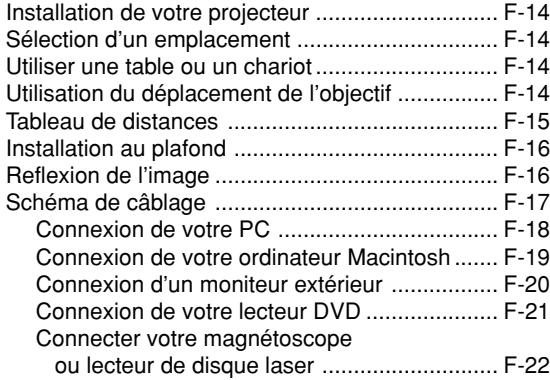

## 3. FONCTIONNEMENT

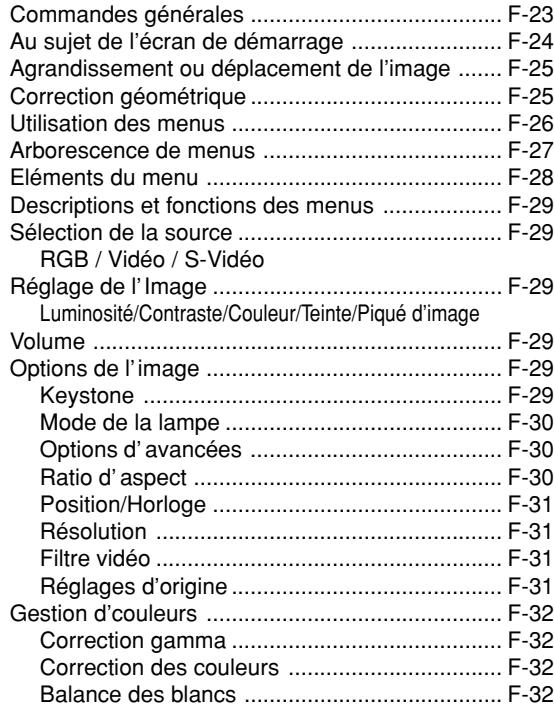

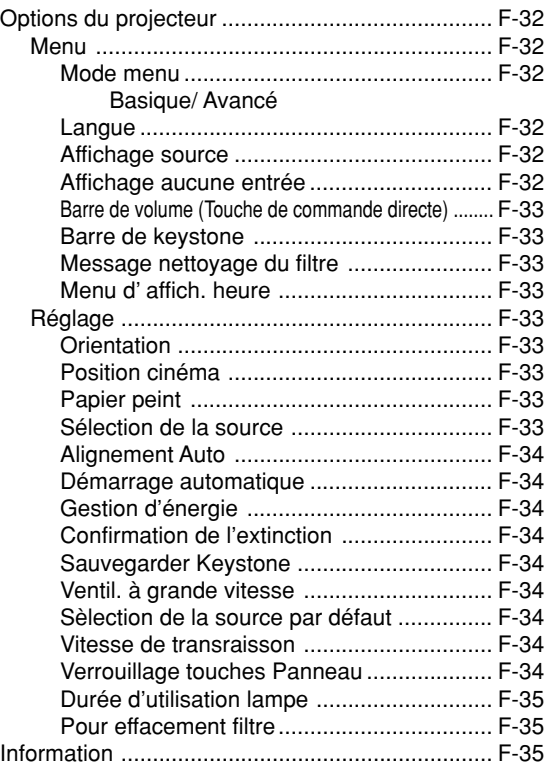

## 4. ENTRETIEN

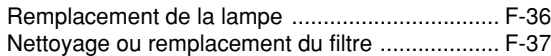

## 5. DÉPISTAGE DES PANNES

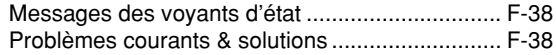

## 6. CARACTÉRISTIQUES

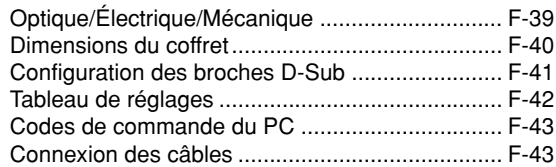

## Guide de raccordement simplifié du VT45

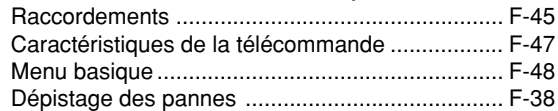

# **1. INTRODUCTION**

## **Introduction au projecteur VT45**

Cette section vous permettra de vous familiariser avec votre nouveau projecteur VT45 (SVGA), elle fournit la liste du matériel accompagnant votre projecteur et décrit les caractéristiques et les commandes.

#### **Nous vous félicitons d'avoir fait l'acquisition de ce projecteur VT45**

Le projecteur VT45 est un des meilleurs projecteurs actuellement disponibles sur le marché. Le VT45 vous permet de projeter des images précises jusqu'à 300 pouces (mesures prises en diagonale) via votre PC ou ordinateur Macintosh (de bureau ou portable), votre magnétoscope, votre lecteur DVD, votre appareil photo numérique ou même un lecteur de disques laser.

Vous pouvez utiliser ce projecteur en le plaçant sur une table ou un chariot pour projeter des images derrière un écran, ou vous pouvez le fixer définitivement au plafond\*1 . La télécommande peut être utilisée sans câble.

#### **Fonctions que vous apprécierez:**

- Réglage et fonctionnement d'une grande simplicité.
- Mode Eco, deux options sélectables (120 watts pour Eco 1 et 110 watts pour Eco 2) permettant à l'utilisateur de réduire la puissance d'éclairage du projecteur et, ce faisant, de doubler (Eco 2) la durée de vie de lampe et de réduire les coûts de remplacement de la lampe pendant la durée de vie du projecteur.
- Lampe à NSH de 130 watts hautement performante.
- Déplacement manuel horizontal (1/3 de la largeur maxi) et vertical (1/2 de la hauteur maxi) de l'objectif pour un positionnement de l'image simple.
- La durée de vie de la lampe peut atteindre 2000 heures en mode Eco 2.
- Une télécommande sans fil permettant de commander le projecteur de l'avant, de côté ou de l'arrière.
- La commande de zoom manuelle permet de régler l'image pour qu'elle soit comprise entre 25 et 300 pouces (mesures prises en diagonale).
- La correction Keystone vous permet de corriger la distorsion trapézoïdale pour que l'image soit carrée.
- La fonction de gestion des couleurs inclus la correction gamma, la balance du blanc et la correction couleur qui garantit une reproduction naturelle et fidèle des couleurs.
- Vous pouvez choisir entre les différents modes vidéo suivant votre source: "normal" pour une image habituelle, "naturel" pour un rendu avec des couleurs véritables.
- Une image peut être projetée sur l'avant ou l'arrière d'un écran et le projecteur peut même être installé au plafond.
- La technologie de mélange intelligent de pixels Advanced AccuBlend, une exclusivité de NEC Technologies, basée sur une méthode de com-pression d'image extrêmement précise, procure une image claire et nette de résolution SXGA  $(1280 \times 1024)^{*2}$ . Vous pouvez choisir n'importe quel point de l'image avec le pointeur et élargir la zone sélectionnée.

• Supporte la plupart des signaux VGA, S-VGA, XGA\*2, SXGA\*2 , Macintosh, signaux de composants (YCbCr / YPbPr) ou autres signaux RGB dans une gamme de fréquences horizontales de 15 à 100 kHz et une gamme de fréquences verticales de 50 à 120 Hz. Cela comprend les signaux vidéo aux normes NTSC, PAL, PAL-M, PAL-N, PAL60, SECAM et NTSC4.43.

*REMARQUE: Les normes des composants vidéo sont les suivantes:*

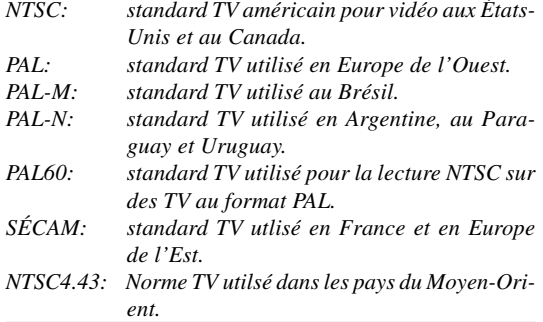

- La télécommande peut être utilisée sans câble.
- Vous pouvez contrôler votre projecteur avec un microordinateur en utilisant le port de commande du PC.
- La conception moderne du coffret est compacte, facile à transporter et complète tout bureau, salle de réunion ou auditorium.
- \*1 N'essayez pas d'installer vous-même le projecteur au plafond.

Le projecteur doit être installé par des techniciens qualifiés pour garantir une réalisation correcte et réduire le risque de blessures corporelles. De plus, le plafond doit être suffisamment solide pour supporter le projecteur et l'installation doit se faire en conformité avec les réglementations locales. Veuillez consulter votre revendeur pour de plus amples informations.

\*2 Une image XGA (1024  $\times$  768) et une image SXGA (1280)  $\times$  1024) sont converties en une image claire et nette 800  $\times$  600 grâce à la nouvelle technologie Advanced AccuBlend de NEC.

## **Comment mettre en marche**

La manière la plus rapide pour installer votre appareil est de prendre votre temps et de procéder correctement dès la première fois. Prenez quelques minutes pour revoir le manuel d' utilisation. Cela sera une économie de temps. Au début de chaque section du manuel, vous trouverez une vision d'ensemble. Si la section ne correspond pas, vous pouvez passer à la suivante.

## **Que contient la boîte?**

Assurez-vous que la boîte contient tous les éléments de la liste. S'il manque quelque chose, contactez votre vendeur. Garder la boîte originale et l'emballage au cas où vous auriez besoin de trans-porter votre projecteur VT45.

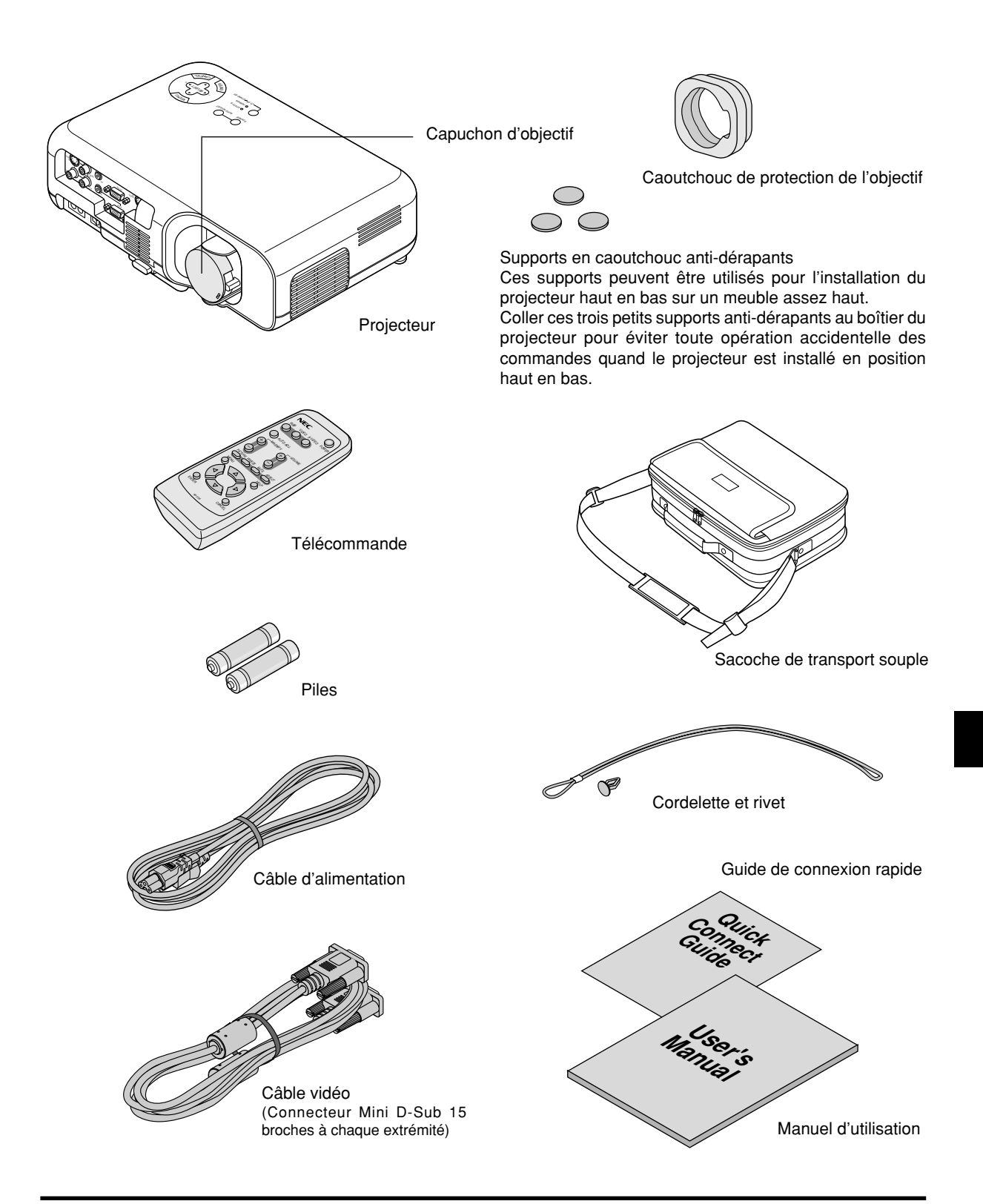

## **Se familiariser avec vorte projecteur VT45**

## **Caractéristiques avant**

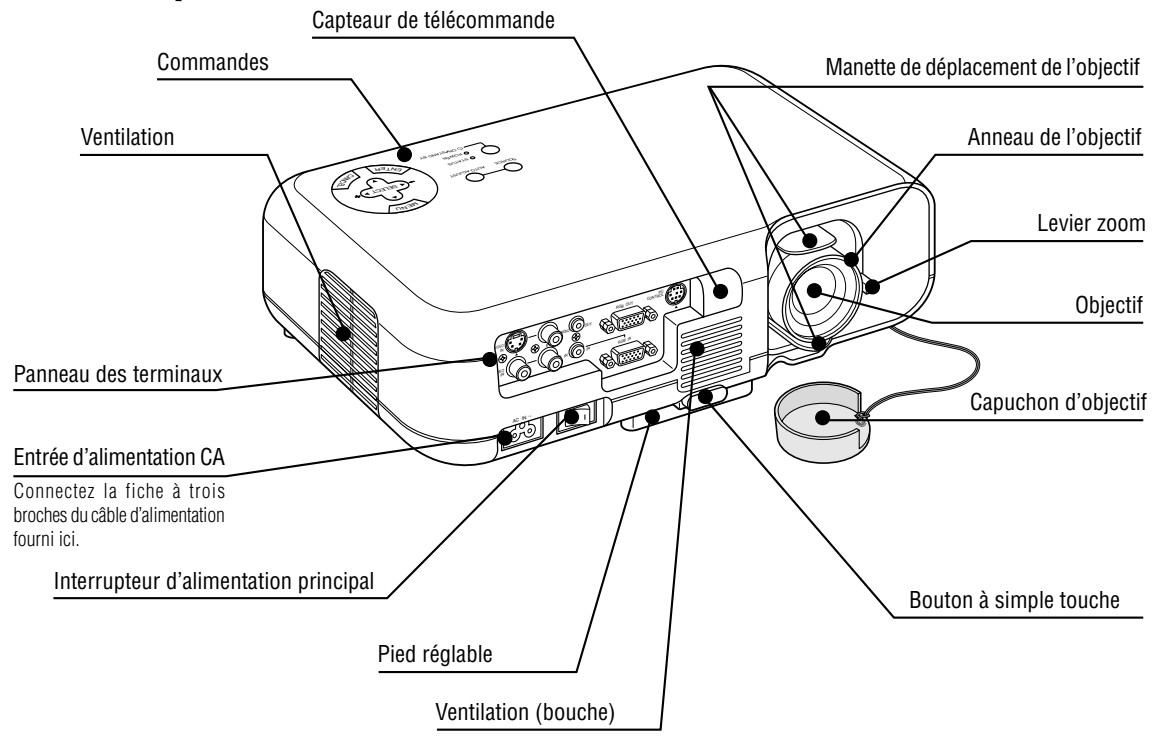

## **Caractéristiques arrière**

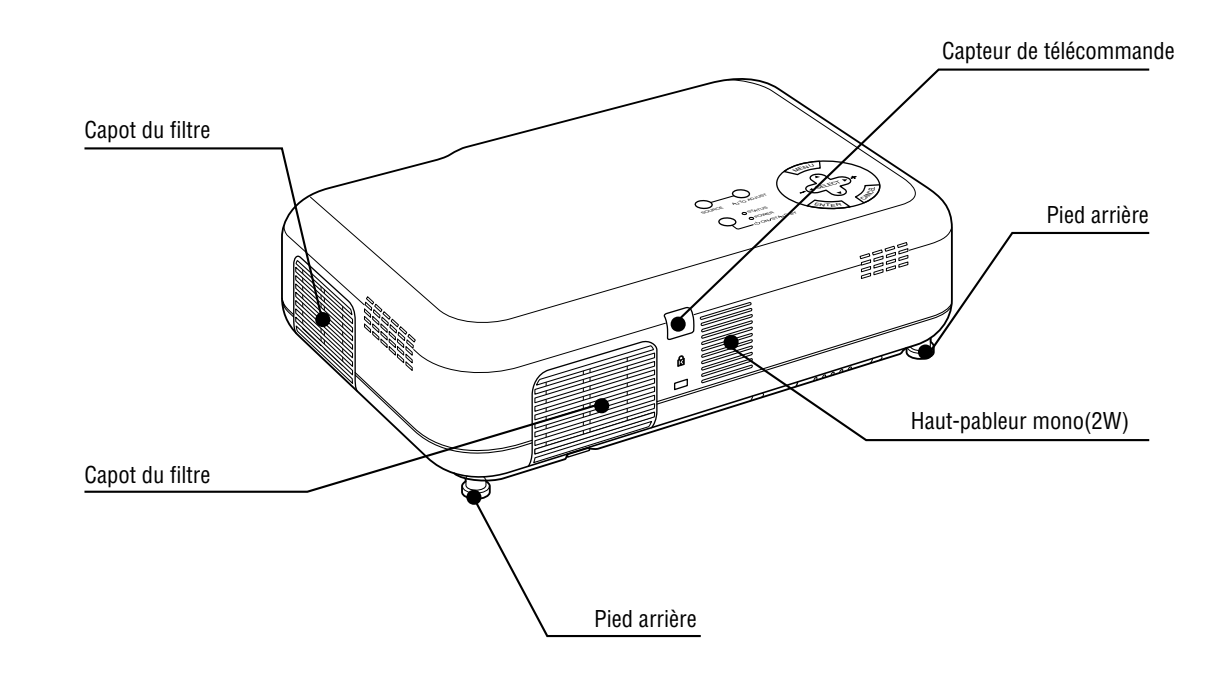

## **Vue du dos / des côtés**

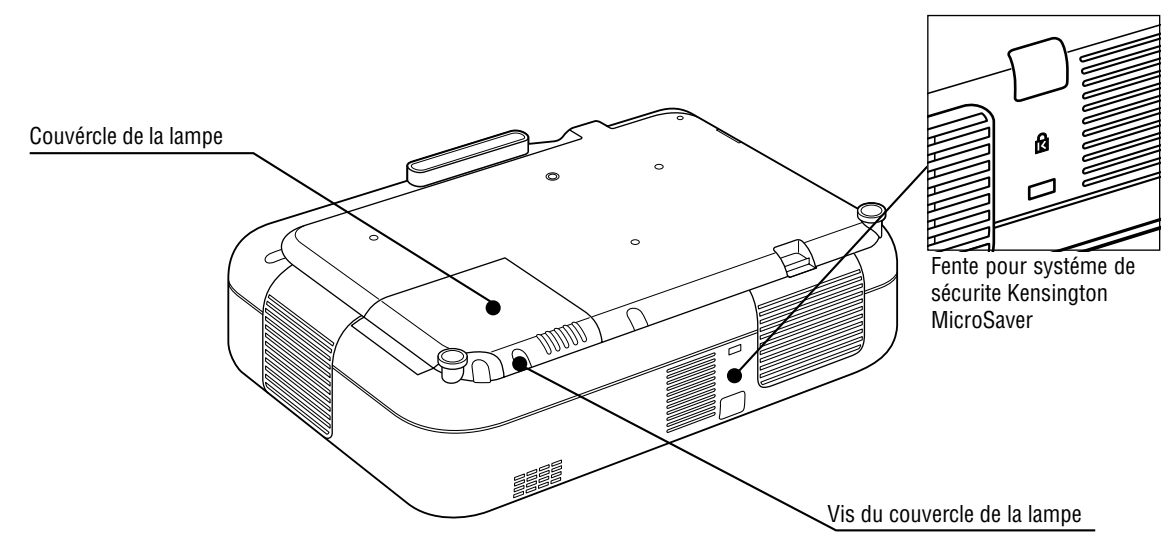

#### *REMARQUE: Encoche de sécurité incorporée ( )*

*Cette encoche de sécurité abrite le système de sécurité MicroSaver*®*. MicroSaver® est une marque déposée de Kensington Microware Inc. Le logo est également protégé et appartient à Kensington Microware Inc.*

*REMARQUE: Toujours recouvrir l'objectif de son capuchon pour déplacer le projecteur ou quand celui-ci n'est pas en usage.*

#### **Mode d'emploi du caoutchouc de protection de l'objectif**

Un bloc de mousse d'uréthane durcie fixée à l'objectif assure la protection du mécanisme de déplacement de celui-ci.

Avant de mettre le projecteur en service, enlever ce bloc de mousse. Après usage, remettre le bloc de mousse en place.

*REMARQUE: Avant de remettre le bloc de mousse en place, amener l'objectif en position centrale en procédant à l'aide de la manette à cet effet.*

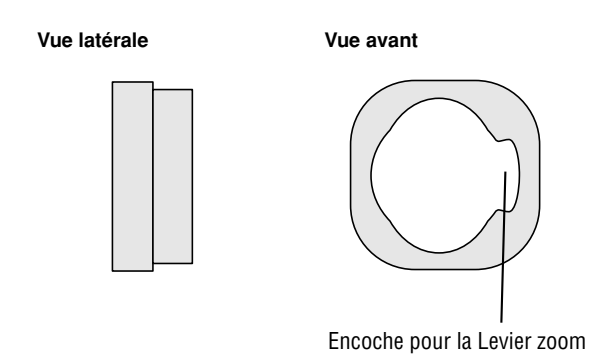

#### **Fixation du capuchon objectif au socle à l'aide de la cordelette et du rivet fournis.**

1. Passer la cordelette par le trou du capuchon objectif et faites un nœud sur la cordelette.

> Capuchon d'objectif Cordelette

2. Utiliser le rivet pour fixer la cordelette à la partie inférieure.

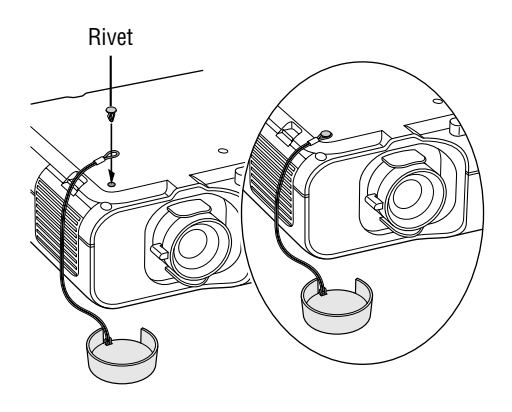

## **Caractéristiques dessus**

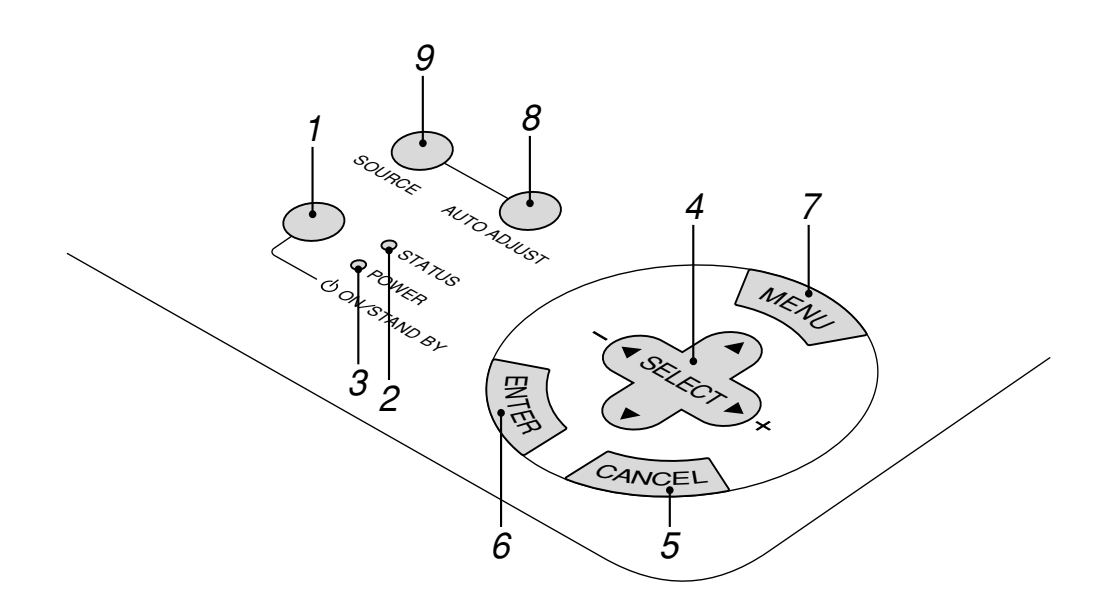

#### **1. Interrupteur d'alimentation (ON / STAND BY)( )**

Utilisez cette touche pour allumer et atteindre l'alimentation lorsque le courant est branché et que l'appareil est en mode d'attente.

*REMARQUE: Pour éteindre le projecteur, maintenez enfoncé cette touche pendant au-moins 2 secondes.*

#### **2. Indicateur d'état (STATUS)**

Lorsque celui-ci est constamment allumé en rouge, c'est un avertissement que la lampe de projection a dépassé les 1000 heures (jusqu'à 2000 heures en mode Eco 2 et 1500 heures en mode Eco 1) d'utilisation. Une fois que cet indicateur s'allume ainsi, il est recommandé de remplacer la lampe de projection dès que possible. (Voir page F-36). De plus, le message **"La lampe a atteint sa durée de vie maximum, prière de la remplacer."** S'affiche toutes les fois que le projecteur est mis sous tension tant que la lampe n'est pas remplacée.

Si ce voyant clignote rapidement, il indique que le capot de la lampe ou du filtre n'est pas fixé correctement ou que le projecteur surchauffe. Pour plus de détails, veuillez consulter les messages de l'indicateur d'état et d'alimentation page F-38.

#### **3. Témoin d'alimentation (POWER)**

Lorsque ce témoin est vert, le projecteur est allumé; lorsque le témoin est de couleur ambre, l'appareil est en mode d'attente.

#### **4. Sélectionnez les touches (** $\triangle \blacktriangledown \blacktriangleleft \blacktriangleright$ **)/(+)(-)(SELECT)**

- : Utilisez ces touches pour sélectionner le menu de l'élément que vous voulez régler.
- : Utilisez ces touches pour changer le niveau du menu d'un élément sélectionné. Ces boutons permettent de déplacer l'image sur l'écran une fois celle-ci agrandie.

#### **5. Touche d'annulation (CANCEL)**

Appuyez sur cette touche pour sortir de "Menus". Dans un menu réglages ou paramétrage, cette touche renvoie au menu précédent.

#### **6. Touche de validation (ENTER)**

Exécute votre sélection dans le menu et active les éléments sélectionnés à partir du menu.

#### **7. Touche de menu (MENU)**

Affiche le menu pour l'utilisation.

#### **8. Touche de réglage auto (AUTO ADJUST)**

Utilisez cette touche pour régler la position horizontale/ verticale et l'horloge pixel/piqué d'image pour une image optimale. Certains signaux peuvent ne pas être affichés correctement ou mettre du temps pour basculer de l'un à l'autre.

#### **9. Touche de source (SOURCE)**

Utilisez cette touche pour sélectionner une source vidéo telle que micro-ordinateur, magnétoscope ou lecteur DVD.

A chaque pression du bouton, la source d'entrée change de la manière suivante :

 $\rightarrow$  RGB  $\rightarrow$  Vidéo  $\rightarrow$  S-Vidéo  $\rightarrow$  RGB ...

Si aucun signal d'entrée n'est présent, aucun entrée n'est appliquée.

## **Caractéristiques du panneau de terminaux**

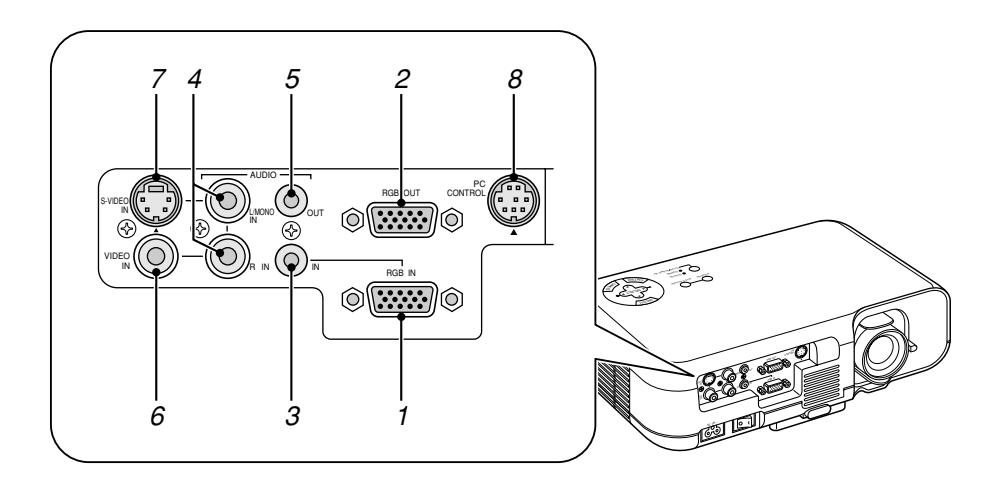

#### **1. Connecteur d'entrée RGB (D-Sub à 15 broches)**

Connectez votre PC ou tout autre équipement RGB tel un ordinateur IBM ou com-patible.

Utilisez le câble fourni avec l'appareil pour connecter un PC. Ou connecter un Macintosh ou compatible à l'aide de ce même câble et de l'adaptateur de connecteur fourni avec l'appareil.

#### **2. Connecteur de sortie moniteur RGB (Mini D-Sub 15 broches)**

Vous pouvez utiliser ce connecteur pour boucler l'image de votre ordinateur vers l'entrée RGB d'un moniteur externe.

#### **3. Entrée Audio (Mini Jack)**

C'est là que vous connectez la sortie audio d'un ordinateur.

#### **4. Entrée Audio (RCA)**

C'est là que vous connectez la sortie audio d'un VCR (magnétoscope), d'un lecteur CD ou DVD.

#### **5. Audio Output (Mini Jack)**

Raccordez les équipements audio à ce jack. Notez qu'il ne s'agit pas d'un jack casque.

(Une fois un équipement audio raccordé, le haut-parleur du projecteur est mis hors circuit.)

Quand un câble à mini-fiche est inséré dans ce jack, les signaux audio droit et gauche ne sont pas mélangés mais séparés.

Par exemple, si le câble à mini-fiche est inséré dans le jack AUDIO IN uniquement, seul le son du canal gauche est envoyé.

#### *REMARQUE1: SUR AUDIO IN/OUT :*

*L'entrée audio (mini-jack) 3 est disponible seulement pour une source RGB.*

*L'entrée audio (RCA) 4 est disponible seulement pour une source Video ou S-Video.*

*La sortie audio (mini-jack) 5 fonctionne une fois que la source audio 3 ou 4 a été sélectionnée.*

#### *REMARQUE2: En mode attente, ....*

*Le signal RGB est envoyé au moniteur extérieur raccordé. Le signal audio n'est pas envoyé à la sortie audio.*

#### **6. Entrée Vidéo (RCA)**

Branchez un magnétoscope, un lecteur DVD, un lecteur de disque laser ou un appareil photo numérique pour projeter la vidéo.

#### **7. Entrée S-Vidéo (Mini DIN à 4 broches)**

C'est à cet emplacement que vous branchez une entrée S-vidéo depuis une source extérieure telle qu'un magnétoscope.

#### **8. Port de commande du PC (Mini DIN à 8 broches)**

Utilisez ce port pour connecter votre micro-ordinateur afin de commander le projecteur. Cela vous permet d'utiliser votre micro-ordinateur et un protocole série de communication afin de commander le projecteur. Si vous écrivez votre propre programme, les codes habituels de commande par PC se trouvent à la page F-43.

## **Caractéristiques de la télécommande**

#### **Télécommande**

#### **1. Émetteur infrarouge**

Dirige le capteur de télécommande vers le détecteur de la télécommande sur le coffret du projecteur.

#### **2. Sous tension et hors circuit (POWER)**

Si l'alimentation est appliquée, vous pouvez utiliser cette touche pour allumer et éteindre votre projecteur.

*REMARQUE: Pour éteindre le projecteur, maintenez enfoncé cette touche pendant au-moins 2 secondes.*

#### **3. Touche de la source (SOURCE)**

Appuyez sur cette touche pour sélectionner une source vidéo.

#### **4. Touche d'alignement automatique (AUTO ADJUST)**

Utilisez cette touche pour aligner la Position/Horloge du pixel pour une image optimale. Certains signaux peuvent ne pas être affichés correctement, ou mettre du temps pour basculer de l'un à l'autre.

#### **5. Touche Agrandir (MAGNIFY)**

Utilisez la touche (+) ou (–) pour ajuster la taille de l'image jusqu'à 400 %.

#### **6. Commande de volume (VOLUME)**

Appuyez sur (+) pour augmenter le volume et sur (-) pour le réduire.

#### **7. Commande Image (PICTURE)**

Appuyez sur cette touche pour afficher la fenêtre de réglage de l'Image. Le point de réglage de l'Image change dans l'ordre suivant à chaque pression de la touche :

Luminosité → Contraste → Couleur → Teinte → Netteté Les réglages non possibles sont sautés.

#### **8. Touche Arrêt image (FREEZE)**

Appuyez sur cette touche pour figer une image. Appuyez à nouveau pour reprendre le mouvement.

#### **9. Touche de sourdine (MUTE)**

Ce touche éteint l'image et le son pendant une courte période. Appuyez à nouveau sur cette touche pour rétablir l'image et le son.

#### **10. Touche Apparence (ASPECT)**

Appuyer sur cette touche pour afficher la fenêtre des proportions d'aspect. A chaque pression sur cette touche les proportions d'aspect actuelles changeront comme suit :

Normal  $\rightarrow$  Zoom  $\rightarrow$  Zoom large  $\rightarrow$  Cinema  $\rightarrow$  Normal  $\rightarrow$  ... Il est également possible de choisir les proportions d'aspect en utilisant les touches Select  $\blacktriangleleft$  ou  $\blacktriangleright$ . Si aucun changement n'a lieu durant 3 secondes, la fenêtre de sélections de proportions d'aspect disparaît. (Voir Page F-30.)

#### **11. Touche Menu (MENU)**

Affiche le menu pour le fonctionnement.

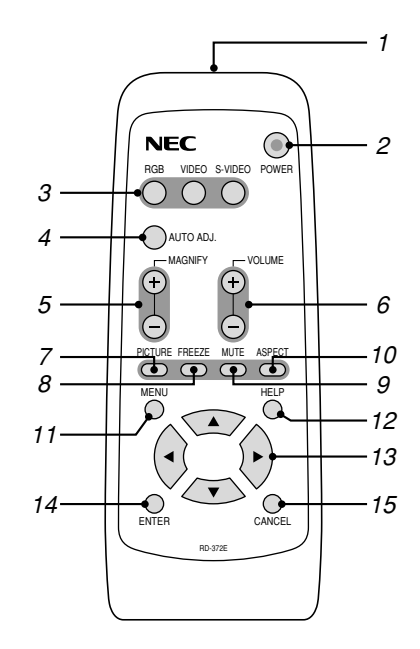

#### **12. Touche Aide (HELP)**

Fournit des informations sur le signal en cours et sur l'état du projecteur.

#### 13. Sélection ( $\blacktriangle \blacktriangledown \blacktriangle \blacktriangleright$ )

- : Utilisez ces touches pour sélectionner le menu de l'élément que vous voulez régler.
- $\blacktriangleright$ : Utilisez ces touches pour changer le niveau du menu de l'élément sélectionné.

#### **14. Touche Validation Touche (ENTER)**

Exécute votre sélection dans le menu et active les éléments sélectionnés à partir du menu.

#### **15. Touche Annuler (CANCEL)**

Appuyez sur cette touche pour sortir de "Menus". Dans un menu réglages ou paramétrage, cette touche renvoie au menu précédent.

#### **Précautions concernant la télécommande**

- Manipulez la télécommande avec précaution.
- Si la télécommande est mouillée, essuyez-la immédiatement.
- Évitez toute chaleur excessive et l'humidité.
- Si la télécommande n'est pas utilisée pendant une longue période de temps, enlever les piles.

## **Portée de fonctionnement**

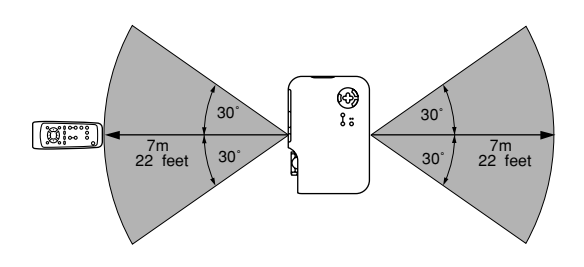

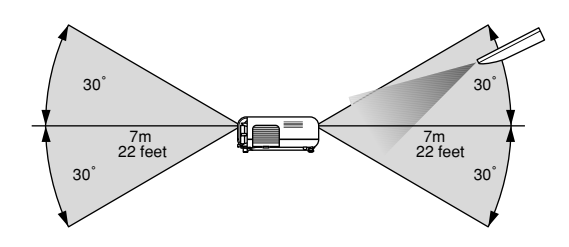

## **Installation des piles de la télécommande**

1. Appuyez pour ouvrir le couvercle du compartiment à piles.

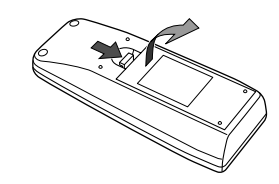

2. Enlevez les deux vieilles piles et installez les piles (AA) neuves. Vérifiez que la polarité des piles (+/-) est correcte.

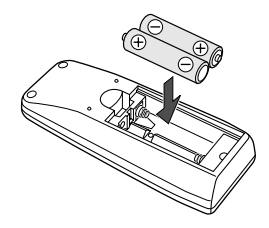

3. Reposez le couvercle du compartiment à piles.

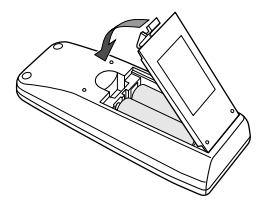

Ne pas panacher des types de piles différents ou des piles neuves avec des piles anciennes.

# **2. INSTALLATION**

Cette section décrit comment installer votre projecteur VT45 et comment connecter les sources vidéo et audio.

## **Installation de votre projecteur**

Votre projecteur VT45 est facile à installer et à utiliser. Cependant avant de commencer, vous devez en premier lieu:

- 1. Déterminer la taille de l'image.
- 2. Installer un écran ou choisir un mur blanc non brillant sur lequel vous pouvez projeter l'image.

 Assurez-vous que le cordon d'alimentation ou tout autre câble connectant les sources vidéo est débranché avant de déplacer le projecteur. Lors du transport du projecteur ou lorsque vous ne l'utilisez pas, mettez le cache sur l'objectif.

## **Sélection d'un emplacement**

Plus votre projecteur est éloigné de l'écran ou du mur, plus l'image sera grande. La taille d'image minimale est environ 25" (0,64 m) mesurée en diagonale lorsque le projecteur est éloigné d'environ 3,0 pieds (1,0 m) du mur ou de l'écran. La taille d'image la plus grande est 300" (7,6 m) lorsque le projecteur est éloigné d'environ 39,3 pieds (12,0 m) du mur ou de l'écran.

## **Utiliser une table ou un chariot**

- 1. Placez le projecteur sur une surface plane à une distance optimale de l'écran ou du mur afin d'obtenir la taille d'image que vous souhaitez. (Évitez d'avoir la lumière de la pièce ou le soleil directement sur l'écran ou le mur sur lequel est projetée l'image.)
- 2. Connectez le câble d'alimentation, retirez le cache de l'objectif et mettez le projecteur en marche. (Si aucun signal d'entrée n'est disponible, le projecteur affiche une image de fond bleue ou noire.)
- 3. Assurez-vous que le projecteur est perpendiculaire à l'écran.

#### **Vue de dessus**

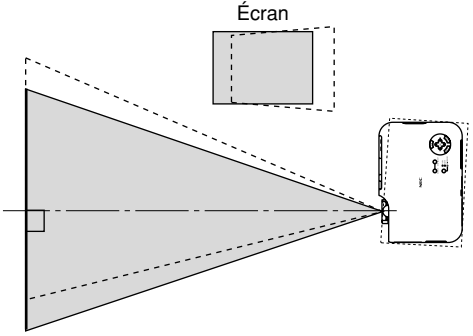

4. Déplacez le projecteur vers la gauche ou vers la droite pour centrer l'image horizontalement sur l'écran.

5. Pour centrer l'image verticalement, soulevez le bord avant du projecteur et appuyez sur les touches Inclinaison instantanée sur la face avant du projecteur, pour relâcher le pied frontal ajustable.

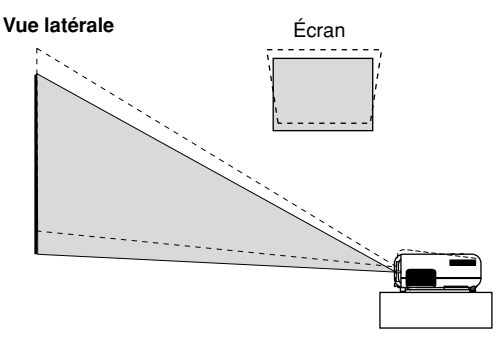

(Il y a environ 10 degrés de réglage haut et bas de la face avant du projecteur.)

## **Utilisation du déplacement de l'objectif**

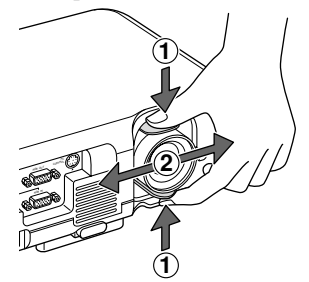

- 1. Saisissez la manette de commande de déplacement de l'objectif en haut et en bas.
- 2. Déplacez l'objectif vers la droite ou la gauche, le haut ou le bas par manoeuvre de la manette.

*REMARQUE: Il peut s'avérer impossible de procéder au déplacement maximum en raison de l'arondissement qui se produit près des bords extérieurs de l'objectif. La gamme de réglage du déplacement de l'objectif dépend de la direction dans laquelle l'objectif est déplacé. Voir le schéma ci-dessous.*

## **Gamme de réglage du déplacement de l'objectif**

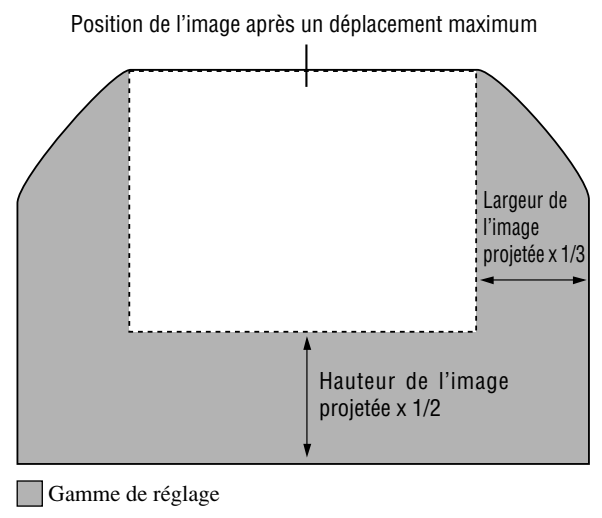

## **Tableau de distances**

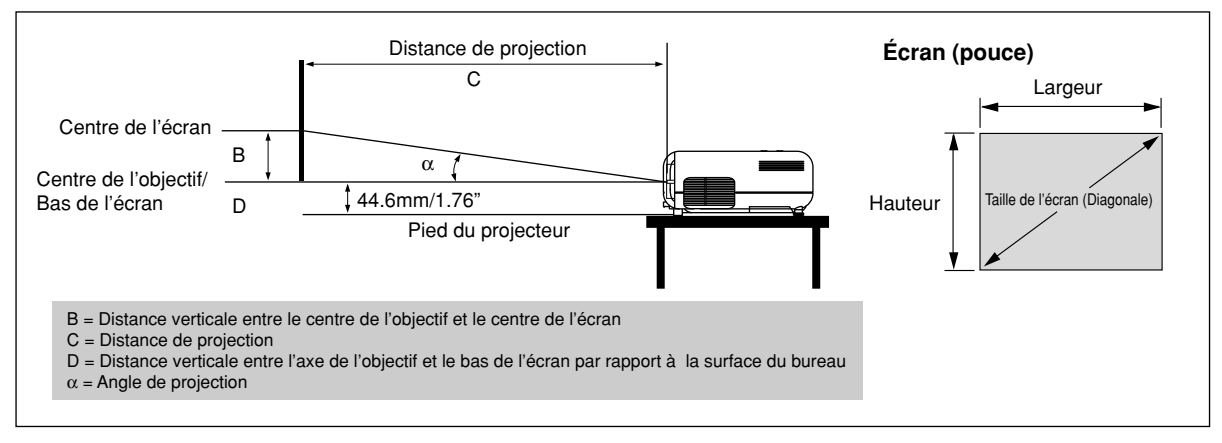

#### **Ecartement de l'objectif 5,4 mm**

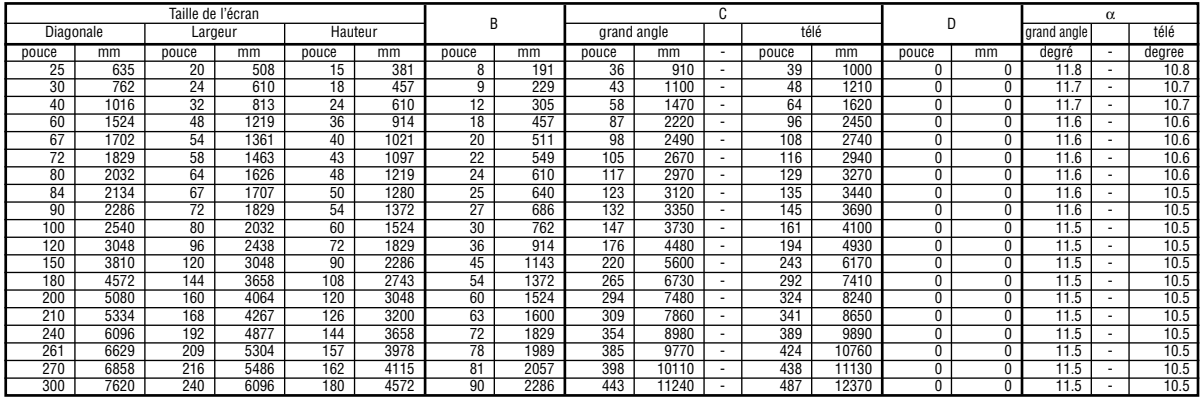

B = Distance verticale entre le centre de l'objectif et le centre de l'écran

C = Distance de projection

D = Distance verticale entre l'axe de l'objectif et le bas de l'écran par rapport à la surface du bureau

 $\alpha$  = Angle de projection

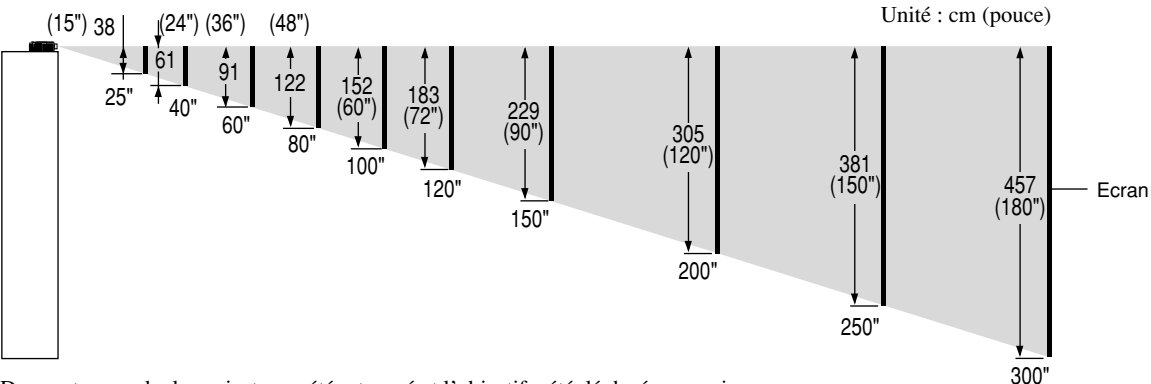

Dans cet exemple, le projecteur a été retourné et l'objectif a été déplacé au maximum.

Si le projecteur doit être installé haut en bas sur un meuble ou une étagère élevé, procéder de la manière suivante.

- Installer le projecteur sur une surface plate et de niveau.
- Pour éviter toute opération accidentelle des commandes, coller les trois petits supports en caoutchouc anti-dérapants à la partie supérieure du boîtier du projecteur comme illustré ci-contre. Ces supports sont du type auto-collant. Enlever le papier de protection de la colle du support avant d'apposer celui-ci au boîtier du projecteur.

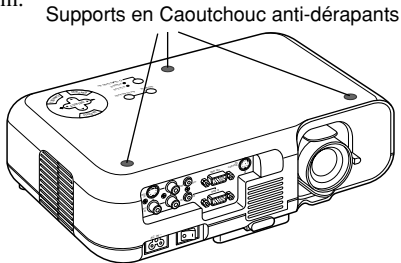

*REMARQUE: Les distances peuvent varier de +/– 5%.*

## **Installation au plafond**

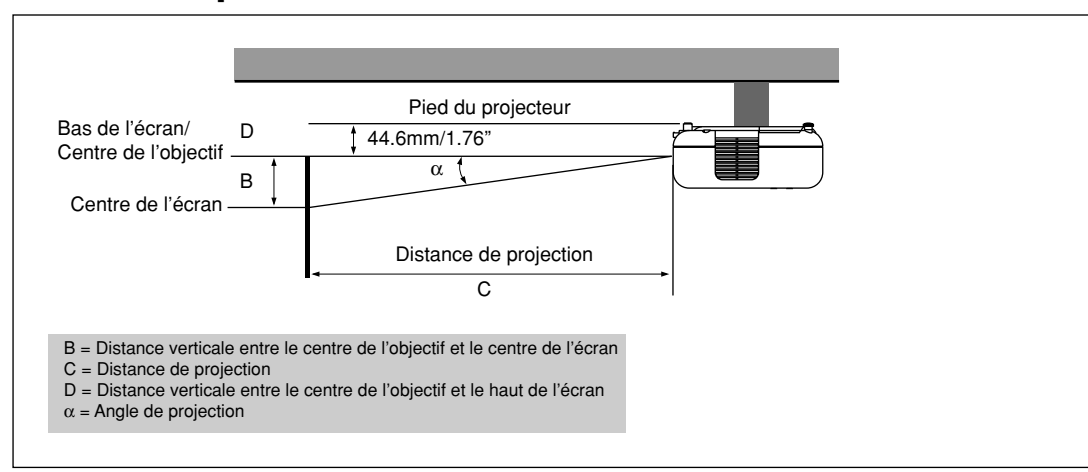

#### **Ecartement de l'objectif 5,4 mm**

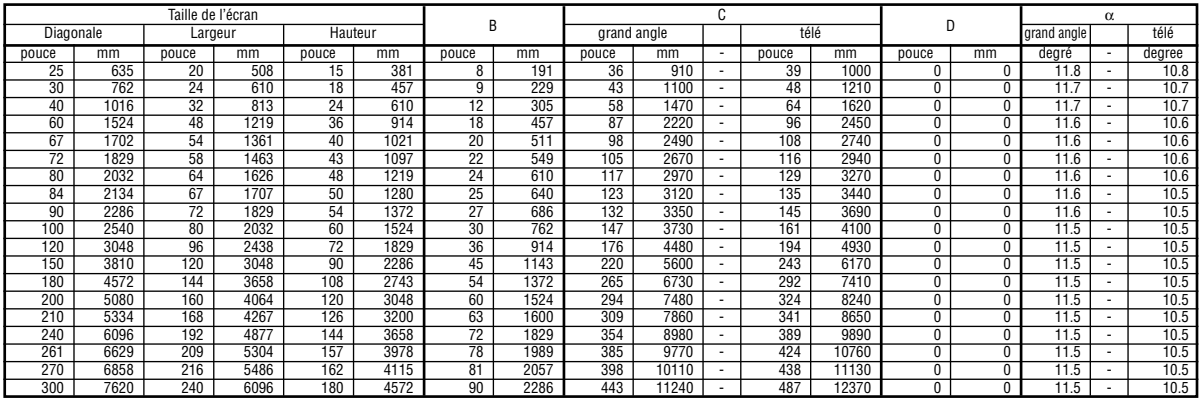

B = Distance verticale entre le centre de l'objectif et le centre de l'écran

C = Distance de projection

D = Distance verticale entre le centre de l'objectif et le haut de l'écran

α = Angle de projection

#### **AVERTISSEMENT**

- L'installation de votre projecteur au plafond doit être effectuée par un technicien qualifié. Contactez votre vendeur NEC pour plus d'informations.
- \* N'essayez pas d'installer vous-même le projecteur.
- Utilisez le projecteur uniquement sur une surface solide et plane. Si le projecteur tombe par terre, vous risquez d'être blessé et le projecteur d'être sérieusement endommagé.
- N'utilisez pas le projecteur lorsque la température varie sur une forte amplitude. Le projecteur doit être utilisé aux températures situées entre 0°C et 35°C.
- N'exposez pas le projecteur à l'humidité, à la poussière ou à la fumée. Cela nuira à l'image sur l'écran.
- Assurez-vous que la ventilation autour du projecteur est suffisante afin que la chaleur soit dissipée. Ne bouchez pas les orifices sur le côté ou à l'avant du projecteur.

Si votre projecteur est fixé au plafond et si votre image est à l'envers, utilisez les touches "Menu" et "Sélection" sur le coffret de votre projecteur ou les touches  $\blacktriangle \blacktriangledown$  de votre télécommande pour corriger l'orientation. (Voir page F-33.)

#### **Réflexion de l'image**

En utilisant un miroir pour réfléchir l'image de votre projecteur vous permet d'obtenir une image plus grande. Contactez votre revendeur NEC si vous avez besoin d'un miroir. Si vous utilisez un miroir et que votre image est inversée, utilisez les touches "Menu" et "Sélection" sur le coffret de votre projecteur ou les touches  $\triangle \blacktriangledown$  de votre télécommande pour corriger l'orientation. (Voir page F-33.)

## **Schéma de câblage**

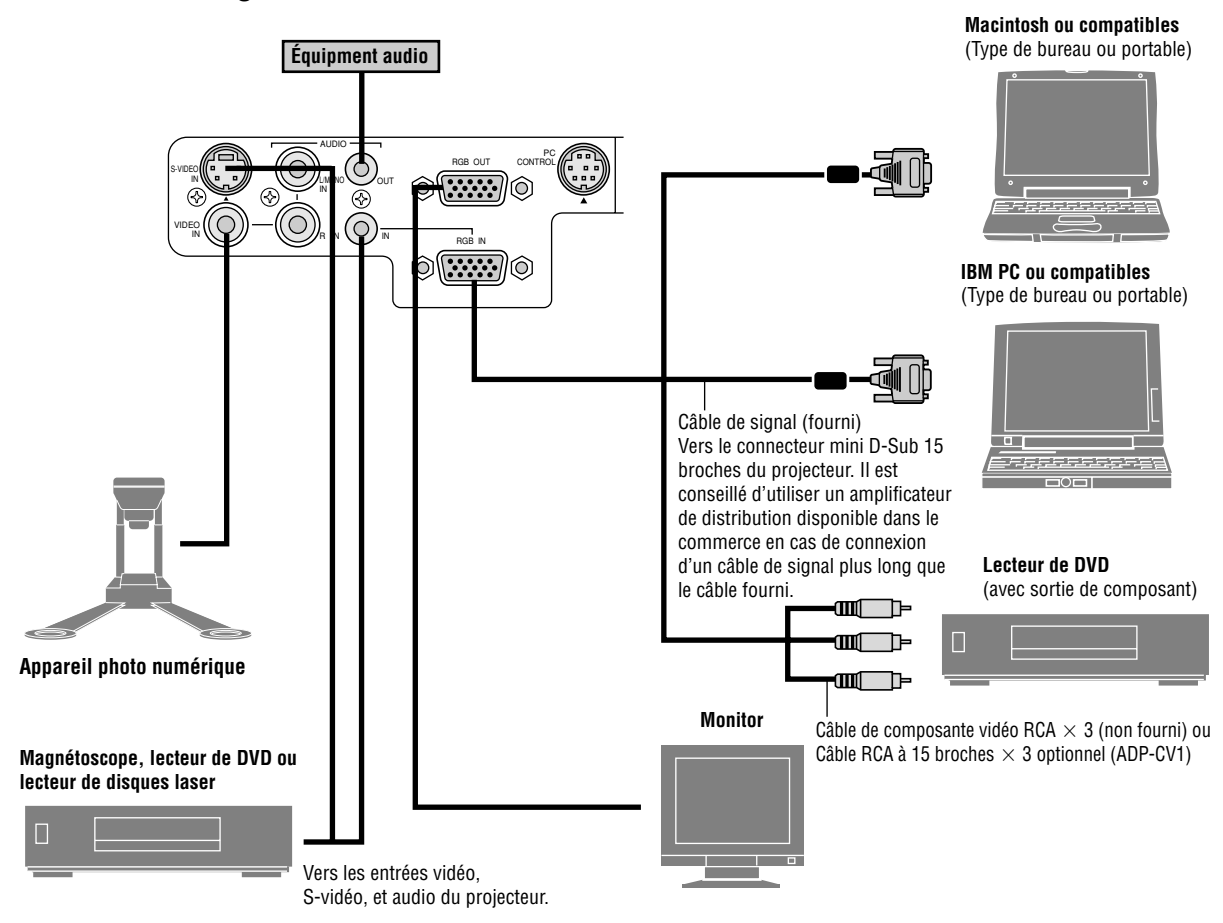

*REMARQUE: Lors de l'utilisation avec un ordinateur portable, assurez-vous de faire la connexion entre le projecteur et l'ordinateur portable avant d'allumer l'ordinateur portable. Dans la plupart des cas le signal ne peut pas être émis de la sortie RGB sauf si l'ordinateur portable est allumé après la connexion au projecteur.*

#### *REMARQUE:*

- *\* Si l'écran devient vierge lors de l'utilisation de la télécommande, cela peut venir du logiciel d'économie d'écran ou de gestion d'énergie de l'ordinateur.*
- *\* Si vous frappez accidentellement la touche POWER de la télécommande, attendez 60 secondes et appuyez ensuite sur la touche POWER pour reprendre l'opération.*

*REMARQUE:Si des câbles vidéo, S-vidéo or audio sont nécessaires, leur longueur doit être égale ou inférieure à 3 m (9,8').*

## **Connexion de votre PC**

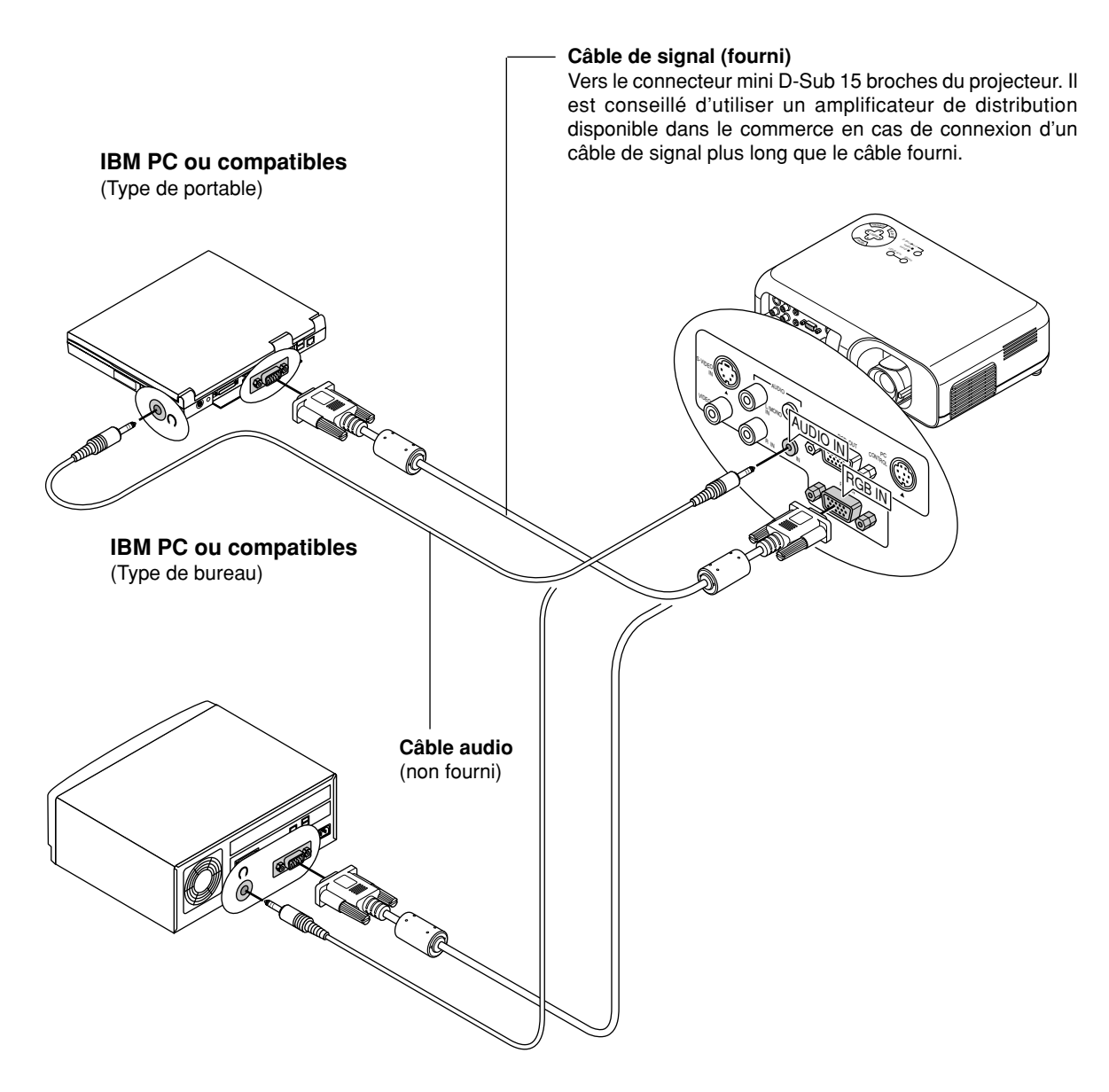

Le fait de connecter votre PC à votre projecteur VT45 vous permet de projeter l'image écran de votre ordinateur pour une présentation impressionnante.

Pour connecter à un PC, simplement:

- 1. Mettez hors circuit le projecteur et l'ordinateur.
- 2. Utilisez le câble de signal fourni pour connecter votre PC au projecteur.
- 3. Mettez sous tension le projecteur et l'ordinateur.
- 4. Si le projecteur devient blanc après une période d'inactivité, cela peut être occasionné par un économiseur d'écran installé sur l'ordinateur connecté au projecteur.

## **Connexion de votre ordinateur Macintosh**

**Macintosh ou compatibles (Type de portable)**

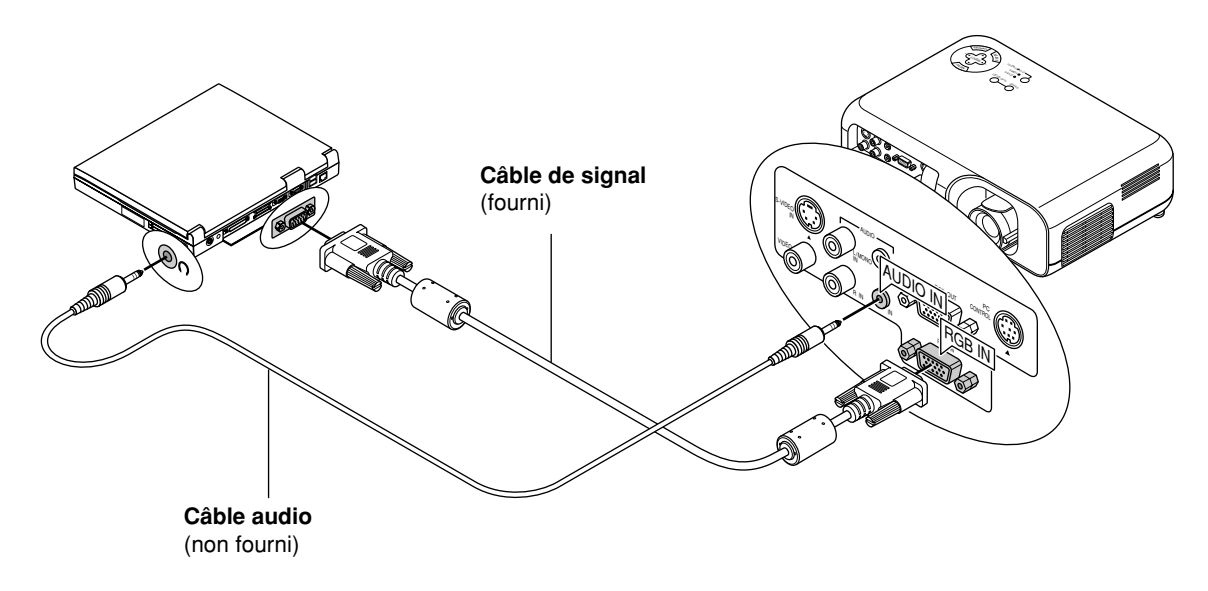

#### **Macintosh ou compatibles (Type de bureau)**

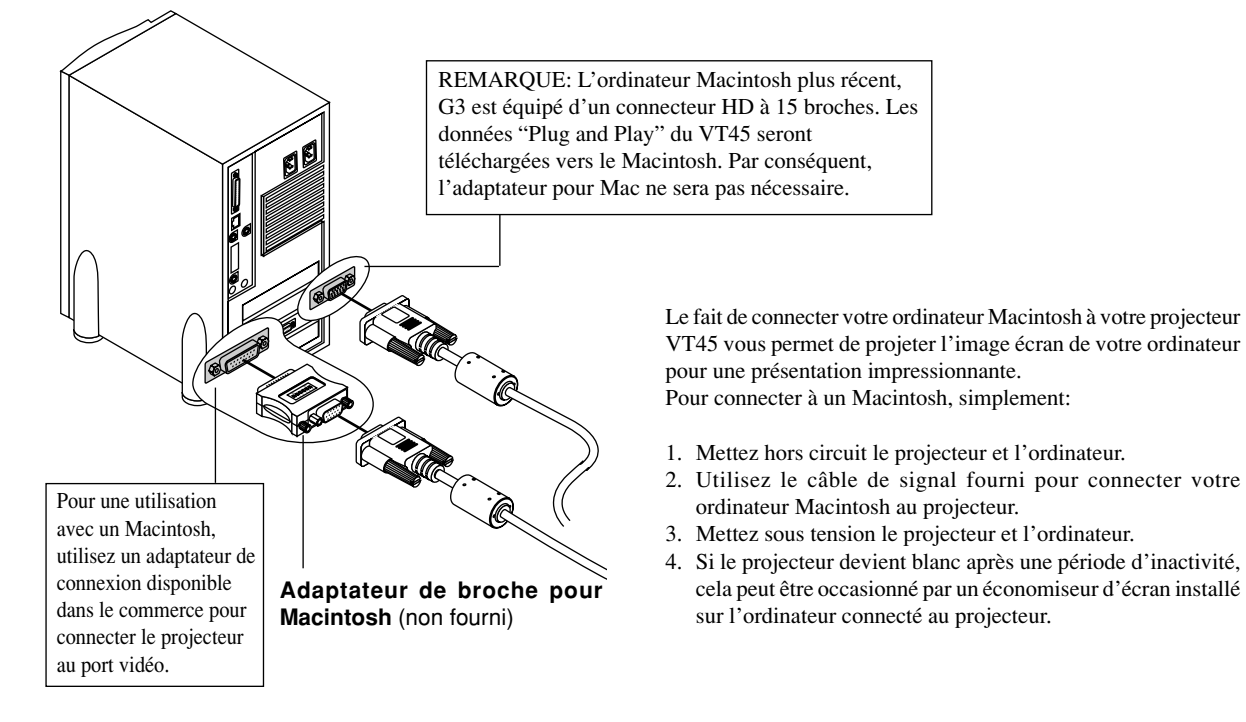

## **Connexion d'un moniteur extérieur**

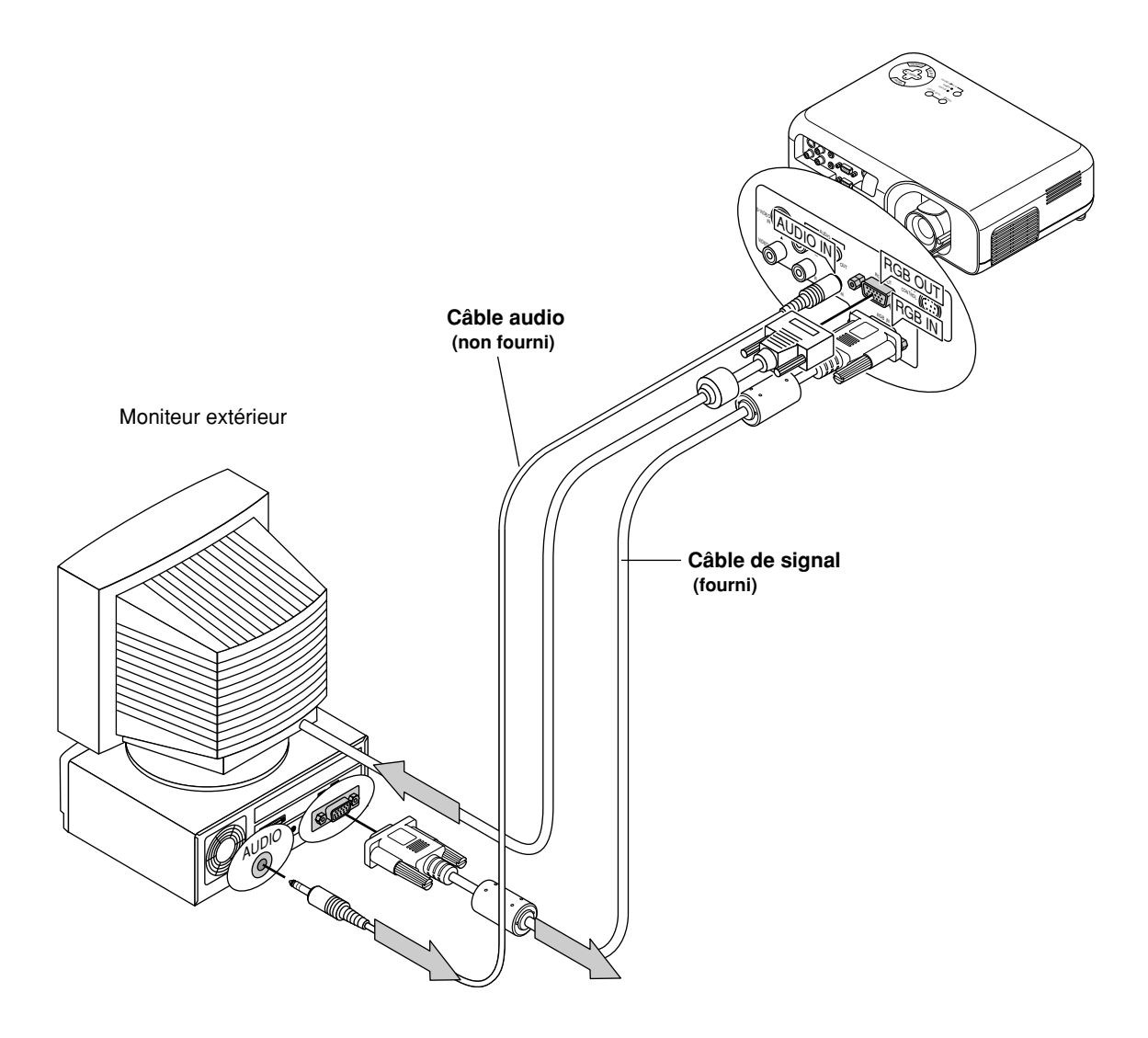

Vous pouvez connecter un moniteur séparé extérieur afin de visionner simultanément sur le moniteur l'image projetée. Pour cela:

- 1. Mettez hors circuit le projecteur et l'ordinateur, l'appareil photo numérique ou la source vidéo.
- 2. Utilisez un câble à 15 broches pour connecter le moniteur au connecteur RGB OUT (sortie moniteur RGB) du projecteur.
- 3. Mettez sous tension le projecteur et l'ordinateur, l'appareil photo numérique ou la source vidéo.

*REMARQUE : Quand l'alimentation électrique principale est coupée, le signal RGB n'est pas envoyé au moniteur extérieur.*

## **Connexion de votre lecteur DVD**

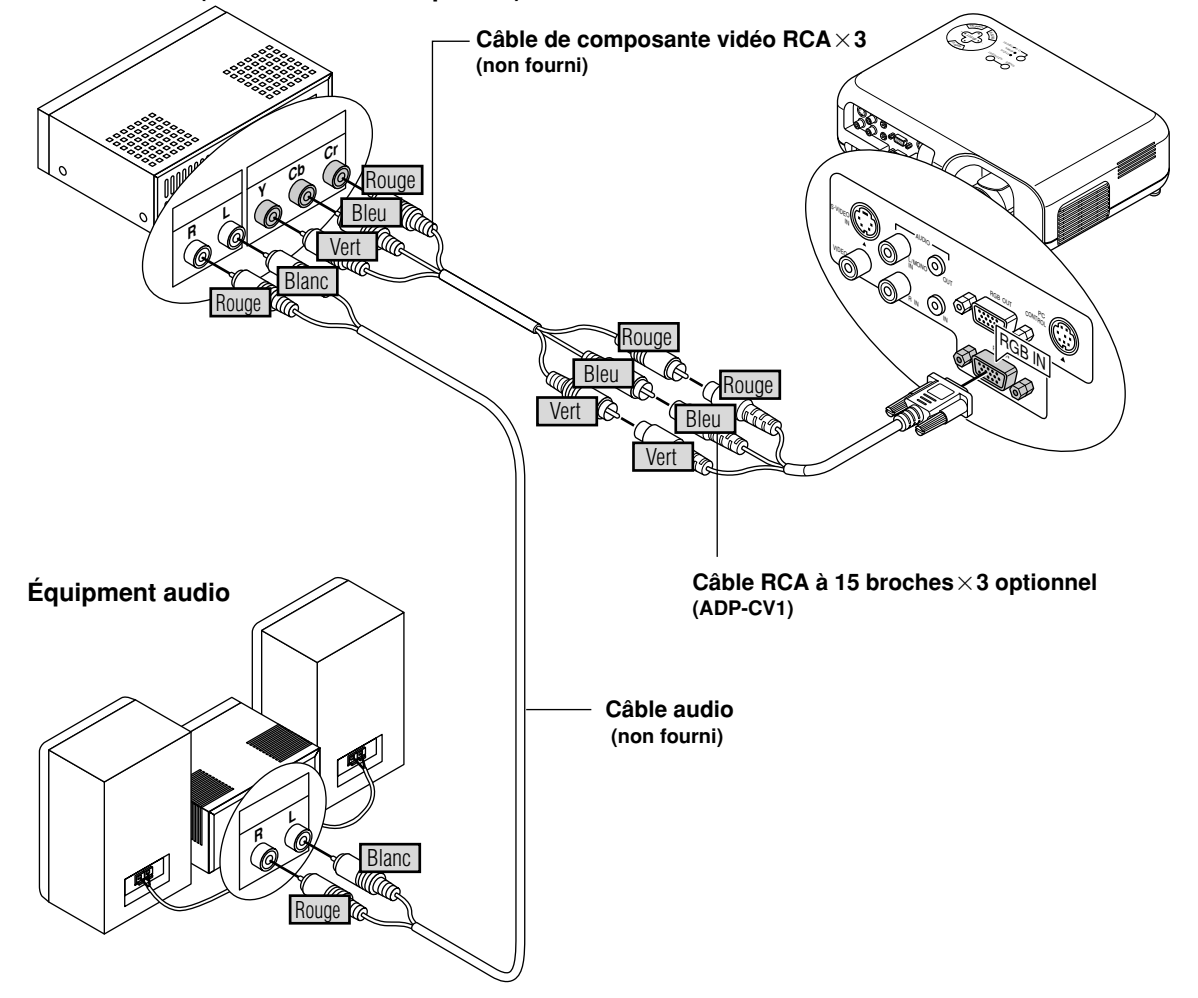

**Lecteur de DVD (avec sortie de composant)**

Vous pouvez connecter votre projecteur à un lecteur DVD équipé de sorties de composant ou une sortie vidéo. Pour ce faire, simplement:

- 1. Mettez hors circuit le projecteur et le lecteur DVD.
- 2. Si le lecteur de DVD est pourvu d'une sortie composante vidéo (Y, Cb, Cr), raccorder ce lecteur de DVD au connecteur RGB INPUT du projecteur à l'aide d'un câble de composante vidéo (RCA3) de type disponible dans le commerce et un câble 15 fiches-sur-RCA (femelle) $\times$ 3 fourni en option.

Pour un lecteur DVD sans sortie composant vidéo (Y,Cb,Cr), utilisez des câbles RCA ordinaires (non fournis) pour connecter une sortie VIDEO composite du lecteur DVD à l'entrée vidéo du projecteur.

3. Mettez le projecteur et le lecteur DVD sous tension.

*REMARQUE: Reportez-vous au manuel d'utilisation du lecteur DVD pour de plus amples informations sur les exigences de sortie vidéo du lecteur DVD.*

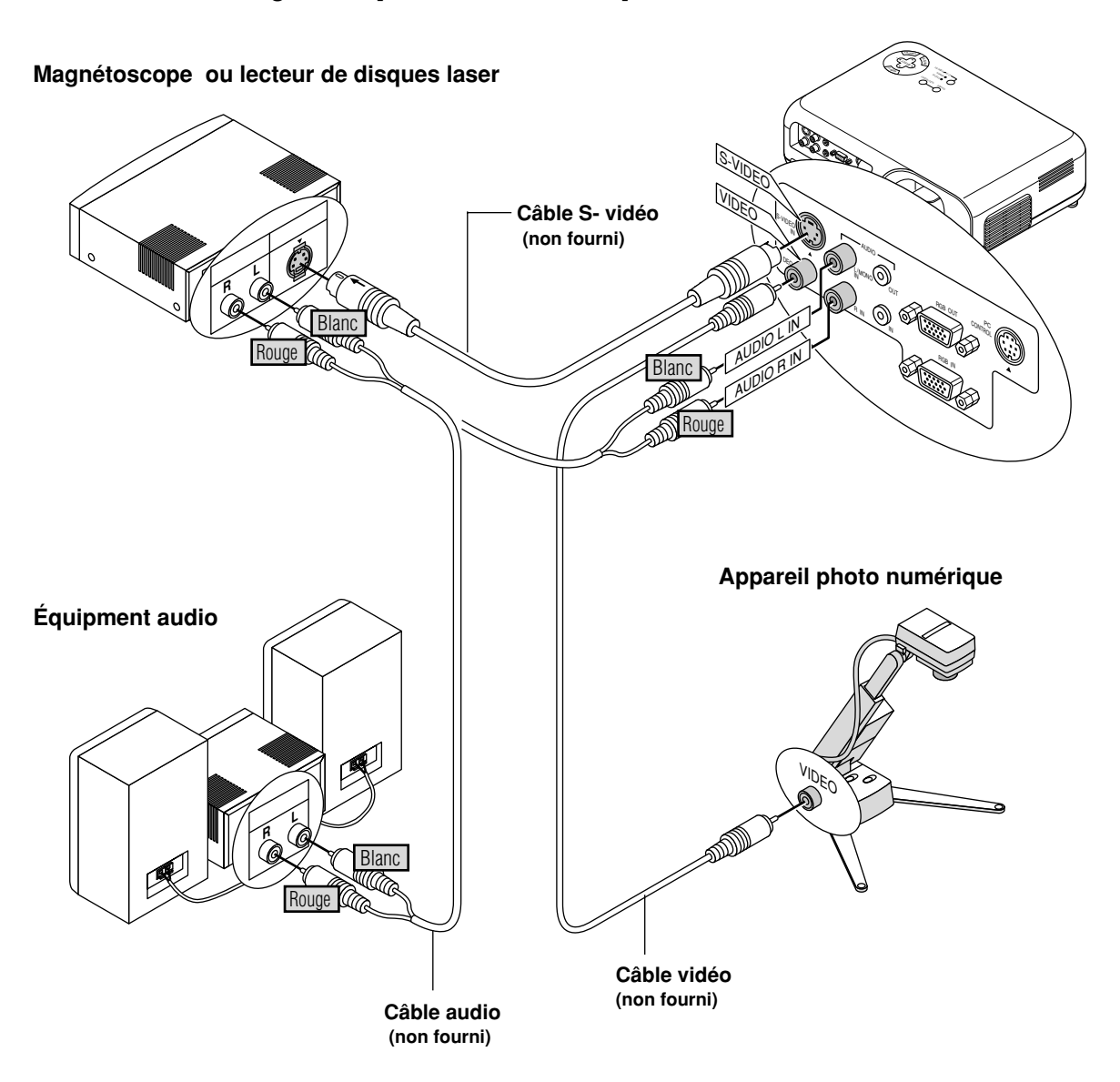

## **Connecter votre magnétoscope ou lecteur de disque laser**

Utilisez des câbles RCA ordinaires (non fournis) pour connecter votre magnétoscope ou lecteur de disque laser à votre projecteur. Pour effectuer ces connexions, simplement:

- 1. Éteignez le projecteur et le magnétoscope ou lecteur de disque laser.
- 2. Connectez une extrémité du câble RCA au connecteur de sortie vidéo situé à l'arrière du magnétoscope ou du lecteur de disqueß laser, connectez l'autre extrémité à l'entrée vidéo du projecteur. Utilisez des câbles audio (no fourni) pour connecter l'audio de votre magnétoscope ou lecteur de disque laser au équipment audio (si votre magnétoscope ou lecteur de disque laser a cette fonction). Prenez soin de respecter les connexions des canaux droit et gauche pour obtenir un son stéréo.
- 3. Allumez le projecteur et le magnétoscope ou le lecteur de disque laser.

*REMARQUE: Reportez-vous au manuel d'utilisation du magnétoscope ou lecteur de disque laser pour plus d'informations sur les exigences de sortie vidéo de votre équipement.*

*REMARQUE: Le VT45 n'est pas compatible avec les sorties vidéo décodées de ISS-6020 et ISS-6010.*

*REMARQUE: L'image risque de ne pas s'afficher correctement quand une source Vidéo ou S-Vidéo est lue en avance rapide ou en retour arrière rapide via un convertisseur de balayage de l'image.*

# **3.FONCTIONNEMENT**

Cette section décrit comment sélectionner un ordinateur ou une source vidéo, comment ajuster l'image, et comment personnaliser les réglages du menu ou du projecteur.

## **Commandes générales**

Avant d'allumer votre projecteur, assurez-vous que l'ordinateur ou la source vidéo est activée et que le capuchon de l'objectif est retiré.

#### **1. Allumer le projecteur**

Branchez le câble d'alimentation fourni dans la prise murale puis appuyer sur l'interrupteur d'alimentation électrique principal. Le projecteur entre en mode d'attente et le voyant d'alimentation s'allume en ambre. Seulement après une pression sur la touche "Marche" du coffret du projecteur ou de la télécommande le voyant d'alimentation s'allume en vert et le projecteur est prêt à l'emploi.

**Etat du témoin quand le projecteur est mis en fonction :**

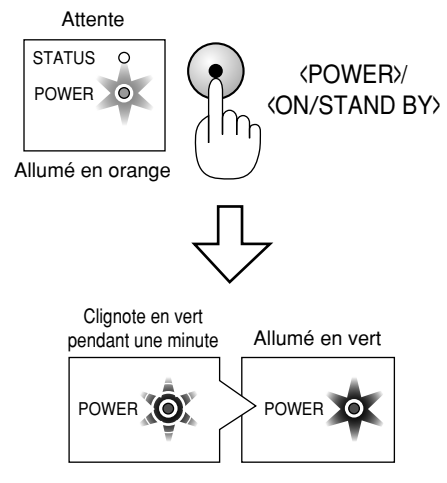

L'éclairage du témoin d'Etat dépend du mode de la lampe.

*REMARQUE: Pour allumer le projecteur en appuyant sur l'interrupteur d'alimentation électrique principal, utilisez le menu et activez la fonction "Démarrage Auto". (Voir page F-34.)*

*REMARQUE: Immédiatement après la mise sous tension du projecteur, l'écran risque de clignoter. Cela ne signifie pas un défaut. Attendre 3 à 5 minutes jusqu'à ce que l'éclairage de la lampe se stabilise.*

#### **2. Sélectionner l'ordinateur ou la source vidéo**

Appuyez sur la touche Source de la télécommande ou du coffret du projecteur pour sélectionner "Vidéo" (magnétoscope, camera, ou lecteur de disque laser), "S-Vidéo" ou "RGB" (ordinateur ou lecteur DVD avec sortie composant) pour afficher l'image.

Ou appuyez sur la touche "Menu" de la télécommande ou du coffret et utilisez le menu pour sélectionner votre source vidéo: "Vidéo", "S-Vidéo" ou "RGB".

#### **3. Régler la position de l'objectif, la taille de l'image et la mise au point**

Régler la position de l'image par manoeuvre de la manette de positionnement de l'objectif.

Utilisez la bague de zoom pour ajuster la taille de l'image, puis utilisez la touche de la bague de mise au point pour obtenir la meilleure mise au point.

Utilisez la touche "Agrandir" (+) ou (-) sur la télécommande pour agrandir l'image jusqu'à 400 %.

**Etat du témoin quand le projecteur est hors fonction :**

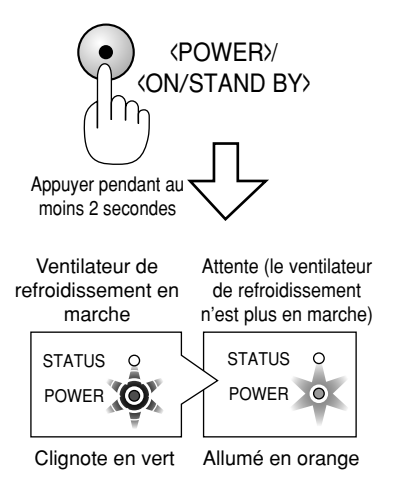

#### Allumé en vert **4. Extinction du projecteur**

Appuyez d'abord sur la touche "POWER" du coffret du projecteur ou de la télécommande pendant au moins deux secondes. Le témoin d'alimentation électrique s'allume en orange. Une fois le projecteur à l'arrêt, le ventilateur de refroidissement continue de fonctionner pendant 60 secondes. Ne pas débrancher le câble d'alimentation électrique pendant cette période. Appuyez ensuite sur l'interrupteur d'alimentation électrique principal et débranchez le câble d'alimentation électrique. Le témoin d'alimentation électrique s'éteint.

## **IMPORTANT:**

- Le projecteur doit être débranché s'il n'est pas utilisé pendant longtemps.
- Pour éteindre l'image et le son pour qvezqvez instants (cinq minutes maximum), utilisez la touche "Mute" au lieu d'éteindre et d'allumer le projecteur.
- Le projecteur affiche une image noire, bleue ou un logo si aucun signal d'entrée n'est présent.
- Ne mettez pas le projecteur hors circuit puis immédiatement de nouveau sous tension. Le projecteur doit refroidir 60 secondes avant d'être remis sous tension.

## **ATTENTION**

Eviter d'afficher des images stationnaires pendant une période prolongée, sinon ces images seront momentanément soutenues à la surface du panneau LCD.

Si cela se produit, continuer à utiliser votre projecteur. L'arrière-plan statique des images précédentes disparaît.

#### **ATTENTION**

Ne pas couper l'alimentation électrique principale ou débrancher le cordon électrique de la prise murale dans l'un quelconque des cas suivants. Dans le cas contraire le projecteur risque d'être endommagé :

- Immédiatement après avoir raccordé le cordon électrique à la prise murale (alors que le témoin d'alimentation POWER n'est pas encore allumé en orange).
- Immédiatement après l'arrêt du ventilateur de refroidissement. (Le ventilateur de refroidissement continue de fonctionner pendant 60 secondes après la mise à l'arrêt du projecteur à l'aide du bouton POWER.)

## **Au sujet de l'écran de démarrage (Ecran Menu de sélection de la langue)**

Quand le projecteur est mis sous tension pour la première fois, l'écran de démarrage apparaît. A partir de cet écran, choisir l'une des sept langues d'affichage des menus ; Anglais, Allemand, Français, Italien, Espagnol, Suédois et Japonais.

#### **Pour choisir une langue d'affichage des menus, procéder de la manière suivante :**

1. Sélectionner l'une des sept langues d'affichage des menus à l'aide des touches  $\triangle$  ou  $\nabla$ .

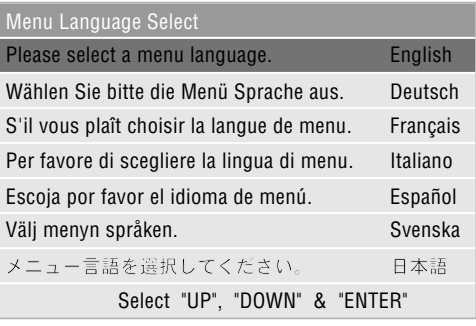

- 2. Appuyer sur le bouton Entrée pour valider la sélection.
- 3. Le Menu de base s'afiche dans la langue choisie.

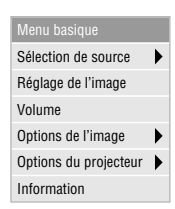

Pour fermer le menu appuyer sur le bouton Annuler.

Une fois cette opération effectuée, passer au menu avancé. Il est également possible de procéder à la sélection de la langue à un autre moment. Voir "Langue" en page F-32.

## **Agrandissement ou déplacement de l'image**

Vous pouvez agrandir la zone que vous souhaitez jusqu'à 400 %. Pour effectuer cette opération, veuillez procéder de la manière suivante:

Réglez le format de l'image jusqu'à 400 %.

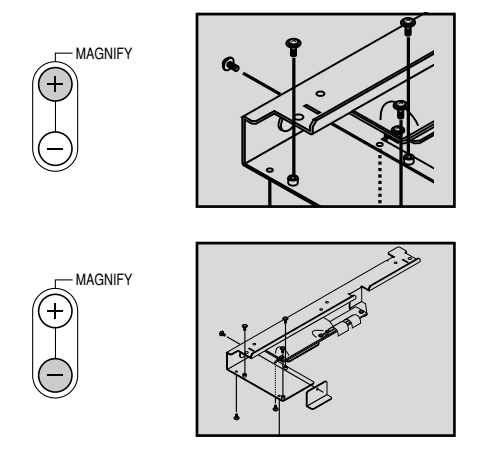

Pendant que l'image est agrandie, la déplacer en procédant à l'aide des boutons "Sélection",  $\blacktriangleleft$ ,  $\blacktriangleright$ ,  $\blacktriangle$  ou  $\blacktriangledown$ .

## **Correction géométrique**

Si l'image apparaît déformée ou ne s'affiche pas correctement sur l'écran, procédez de la manière suivante.

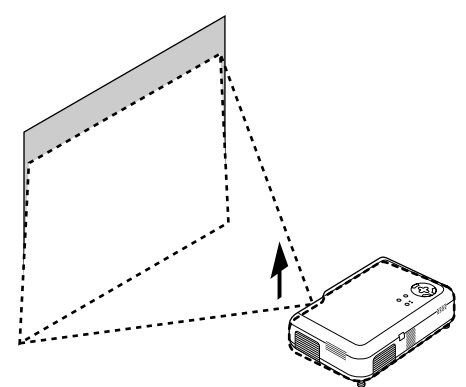

Elevez le projecteur à l'aide du pied basculant réglable.

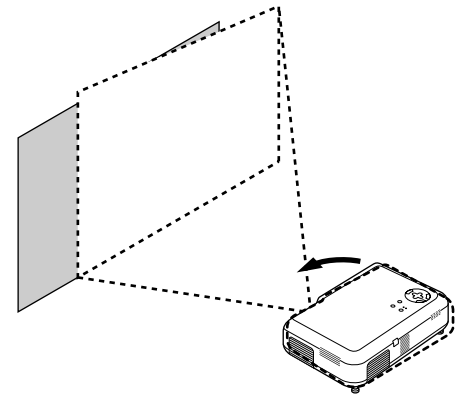

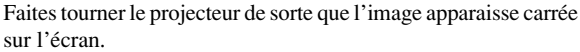

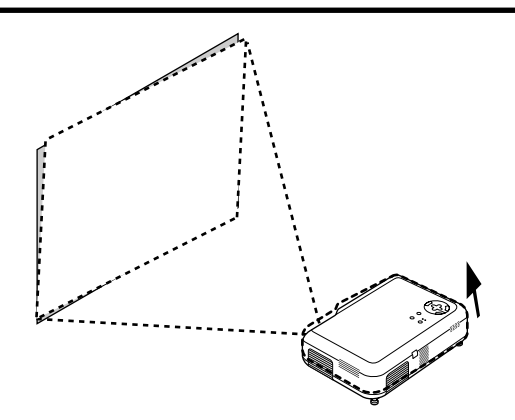

La hauteur des pieds est réglable par fractions de 1 mm ou de 1 degré d'angle.

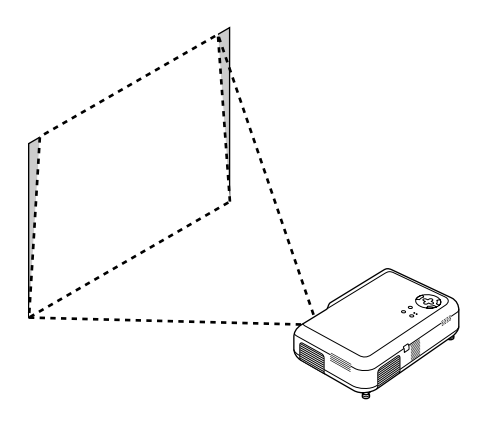

Réglez correctement par correction de la distorsion en clé de voute. Voir en page F-29.

#### **Déplacement de la position de l'image**

Pour permettre le réglage de la position de l'image sur l'écran, procédez par ajustement de la position de l'objectif à l'aide de la manette à cet effet.

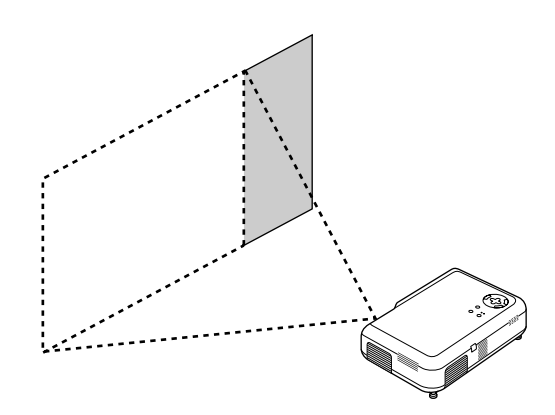

Dans cet exemple, l'objectif est déplacé horizontalement pour déplacer l'image vers la droite ou vers la gauche.

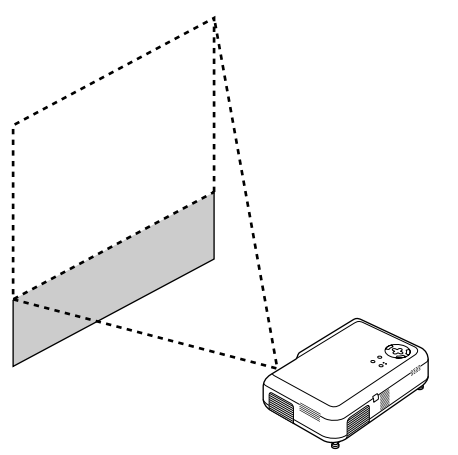

Dans cet exemple, l'objectif est déplacé verticalement pour déplacer l'image vers la haut ou vers le bas.

#### **Réglage du pied inclinable**

- 1) Appuyez et maintenez enfoncé le bouton d'inclinaison à l'avant du projecteur.
- 2) Relever le bord avant du projecteur jusqu'à la hauteur souhaitée et relâchez le bouton pour verrouiller le pied inclinable.

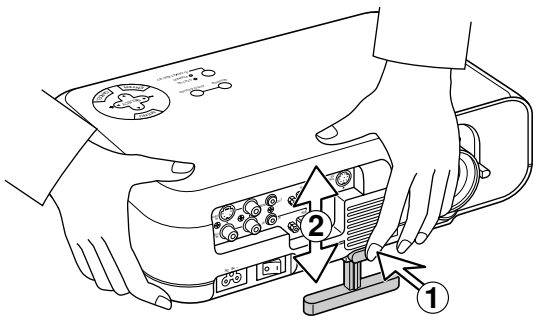

Pour effectuer le réglage fin de l'emplacement vertical de l'image à l'écran, tournez les pieds. Chaque pied arrière est réglable en hauteur sur 1 mm / 0,04 pouce.

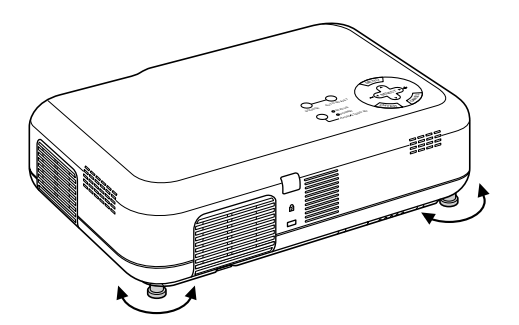

• Si l'image projetée n'apparaît pas carré à l'écran, utilisez la correction keystone pour un réglage correct. Ajuster la taille de l'image en utilisant la manette de zoom sur l'objectif et régler au mieux la mise au point à l'aide de la bague de mise au point.

## **Utilisation des menus**

- 1. Appuyez sur la touche "Menu" de la télécommande ou sur le coffret du projecteur pour afficher le menu.
- 2. Appuyez sur les touches ▲ ▼ de la télécommande ou le coffret du projecteur pour mettre en surbrillance l'élément du menu que vous voulez ajuster ou régler.
- 3. Appuyez sur la touche  $\triangleright$  ou sur la touche "Entrée" du coffret du projecteur ou de la télécommande pour sélectionner un sous-menu ou un élément.
- 4. Ajuster le niveau ou activer ou désactiver l'élément sélectionné en utilisant la touche "Sélection"  $\blacktriangleleft$  ou  $\blacktriangleright$  du coffret ou de la télécommande. La barre de déplacement sur l'écran vous montre l'augmentation ou la diminution du niveau.
- 5. La modification est gardée en mémoire jusqu'à ce qu'un autre réglage soit effectué.

ANNULER: Retour à l'écran précédent.

6. Répétez les étapes 2-5 pour ajuster un élément supplémentaire, ou appuyez sur "Annuler" sur le coffret du projecteur ou sur la télécommande pour quitter l'affichage de menu.

### **Arborescence de menus**

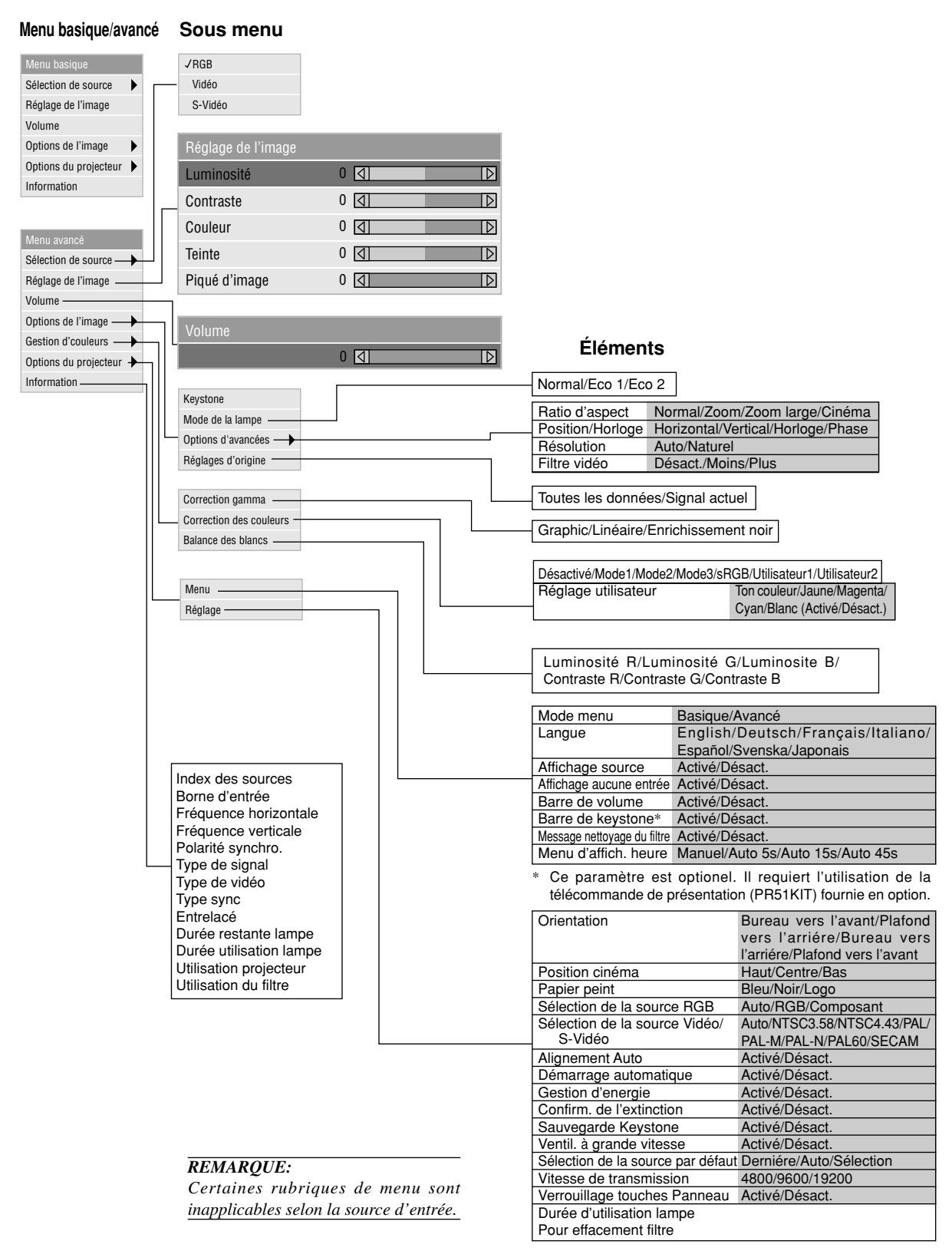

## **Éléments du menu:**

Barre de titre **Barre de titre Onglet** Réglage Mettre en surbrillance Page1 Page2 Page3 Page4 Orientation **Bureau vers l'avant**  $\mathbf{b}$ Position Cinéma<br>
Haut  $\blacktriangleright$ Papier peint Logo  $\blacktriangleright$ 

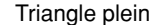

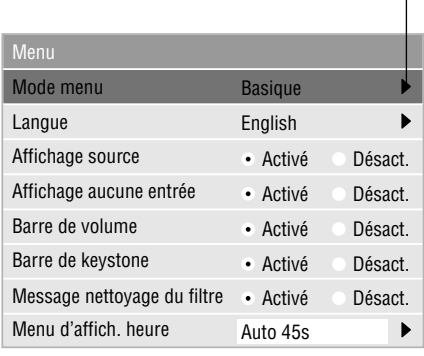

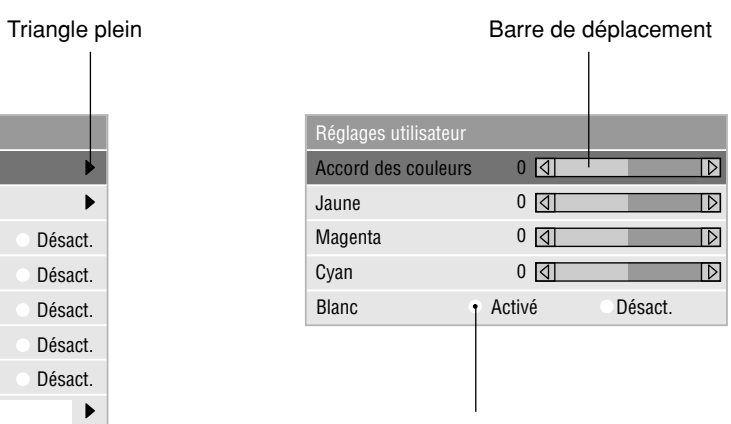

Bouton Radio

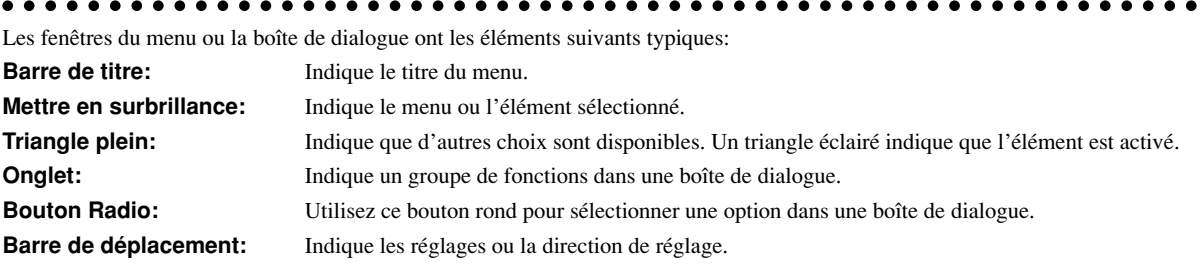

## **Descriptions et fonctions des menus**

#### **Sélection de la source**

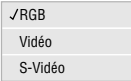

Vous permet de sélectionner une source vidéo tel qu'un magnétoscope, lecteur DVD, lecteur de disque laser, ordinateur ou caméra en fonction de la connexion aux entrées. Appuyez sur la touche "Sélection" du coffret du projecteur ou sur les touches  $\blacktriangle \blacktriangledown$  de votre télécommande pour mettre en surbrillance le menu de l'élément à ajuster.

#### <RGB>

Sélectionne l'ordinateur connecté à votre RGB ou le signal du composant.

*REMARQUE: Un câble de composant optionnel (câble V ou ADP-CV1 de composant) est nécessaire pour obtenir un signal composant.*

#### <Vidéo>

Sélectionne l'appareil connecté à votre entrée vidéomagnétoscope, lecteur de disque laser, lecteur DVD ou caméra.

#### <S-Vidéo>

Sélectionne l'appareil connecté à votre entrée S-Vidéomagnétoscope, lecteur DVD, ou lecteur de disque laser.

*REMARQUE: Une trame risque d'être figée pendant une brève période lorsqu'une vidéo est lue en mode d'avance rapide ou de rembobinage rapide avec une source vidéo ou S-Vidéo.*

#### **Réglage de l'image**

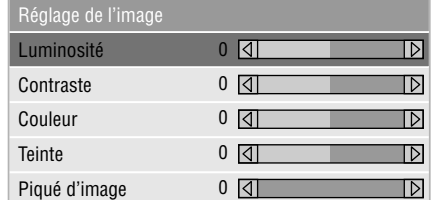

Permet d'accéder aux commandes d'image et de son. Utilisez les touches st de votre télécommande pour mettre en surbrillance le menu de l'élément à ajuster.

#### <Luminosité>

Ajuste le niveau de luminosité ou l'intensité de la trame arrière.

#### <Contraste>

Ajuste l'intensité de l'image en fonction du signal entrant.

#### <Couleur>

Augmente ou diminue le niveau de saturation de la couleur (non valable pour RGB).

#### <Teinte>

Fait varier le niveau de couleur de +/- vert à +/- bleu. Le niveau du rouge est utilisé comme référence. Ce réglage est valable uniquement pour les entrées vidéo et composant (pas pour RGB).

#### <Piqué d'image>

Contrôle le détail de l'image pour la vidéo (pas pour RGB et Composant).

#### **Volume**

Ajuste le niveau acoustique du projecteur.

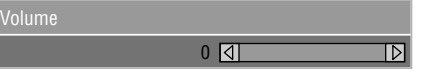

*REMARQUE:Vous pouvez afficher la barre de volume sans ouvrir le menu. Voir "Barre de volume (Touche directe)" à la page F-32 pour plus de détails.*

#### **Options de l'image**

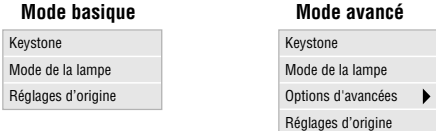

Ce sont les commandes optionnelles telles que la correction trapézoïdale, le Mode de la lampe et les réglages par défaut usine. Lorsque vous sélectionnez le Mode avancé, les commandes suivantes sont possibles : Rapport d'aspect, Position/Horloge, Résolution et Filtre vidéo.

#### **Keystone**

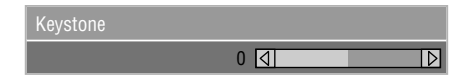

Cette fonction corrige la distorsion keystone (trapézoïdale) pour rendre le haut de l'écran plus long ou plus court identique au bas. Utilisez la touche < ou > de la barre de déplacement pour corriger la distorsion.

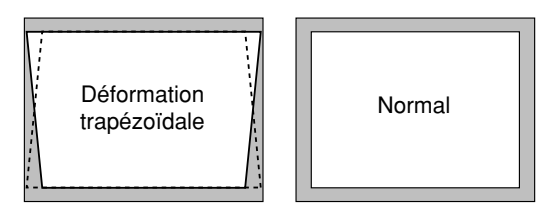

*REMARQUE: L'angle de keystone peut être corrigé de 15 degrés vers le haut à 15 degrés vers le bas et selon un angle de projecteur de 0 degré. Suivant le type de format graphique utilisé, l'image peut être floue ou la correction Keystone impossible si celle-ci est trop importante. Le principe pour obtenir une bonne image est de rester le plus proche possible de la résolution originale.*

#### **Mode de la lampe**

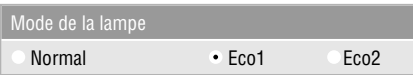

Cette commande permet la sélection entre les trois modes de luminosité de la lampe : normal et modes Eco 1 et 2. La durée de vie de la lampe peut être augmentée jusqu'à 2000 heures grâce au mode Eco 2.

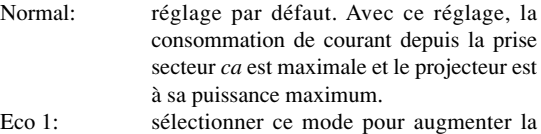

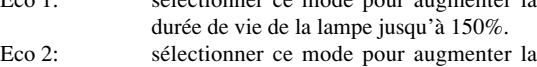

durée de vie de la lampe jusqu'à 200%.

*REMARQUE: Pendant la première minute de fonctionnement, la lumière émise par le projecteur est plus brillante que la normale. On notera une légère perte de luminosité quand le projecteur sort du mode de mise en route.*

#### **Options d' avancées (Mode avancé)**

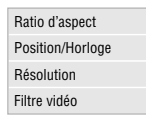

Lorsque vous sélectionnez les options avancées en Mode avancé, les commandes suivantes sont possibles : Rapport d'aspect, Position/Horloge, Résolution et Filtre vidéo.

#### *Ratio d'aspect*

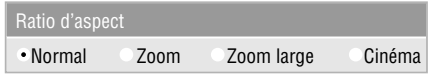

Le ratio d'aspect vous permet de sélectionner le meilleur mode d'aspect pour afficher l'image de votre source. Appuyer sur la Touche Apparence pour afficher la fenêtre des proportions d'aspect.(Voir page F-12).

**Lorsque 4:3 est sélectionné à partir de la source (du lecteur DVD par exemple), les sélections suivantes seront affichées :**

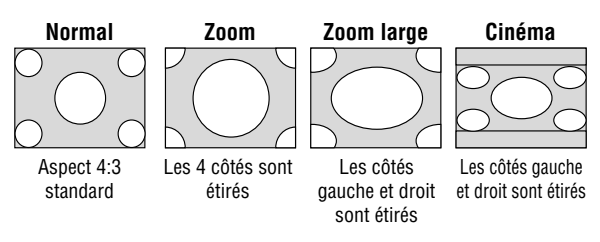

**Lorsque 16:9 est sélectionné à partir de la source (du lecteur DVD par exemple), les sélections suivantes seront affichées :**

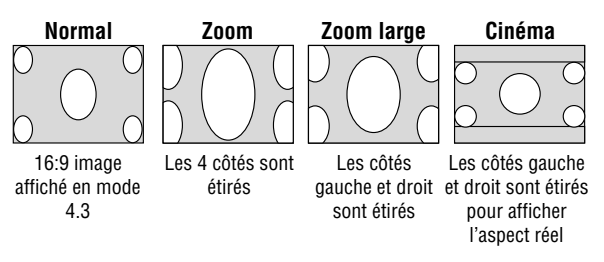

*REMARQUE: Pour le cinéma il est possible de choisir trois positions d'image : haut, centre et bas. Pour le réglage des positions de l'image, voir en page F-33.*

*REMARQUE: Une fois le paramètre Aspect modifié, le paramètre "Résolution" passe automatiquement sur "Auto".*

*Position / Horloge (lorsque Alignement Auto est désactivé):*

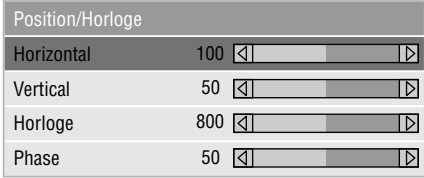

Cette commande permet de déplacer manuellement l'image horizontalement et verticalement et de régler l'horloge et la phase.

#### <La position Horizontale/Verticale>

Règle l'emplacement horizontal et vertical de l'image à l'aide des touches  $\blacktriangleleft$  et  $\blacktriangleright$ . Ce réglage est effectué automatiquement lorsque Alignement Auto est activé.

#### <Horloge>

Utilisez cet l'élément avec "Alignement Auto on" pour effectuer un réglage fin de l'image d'ordinateur ou pour éliminer le scintillement vertical qui pourrait apparaître. Cette fonction ajuste les fréquences d'horloge qui suppriment le scintillement horizontal dans l'image. Appuyez sur les touches  $\blacktriangleleft$  et  $\blacktriangleright$  jusqu'à ce que le scintillement disparaisse. Cet ajustement peut s'avérer nécessaire lorsque vous connectez votre ordinateur pour la première fois. Cet ajustement est effectué automatiquement lorsque Alignement Auto est activé.

#### <Phase>

Utilisez cet l'élément pour ajuster la phase de l'horloge ou pour réduire les parasites vidéo, les interférences ou la diaphonie. (C'est évident lorsque une partie de votre image semble miroiter.) Utilisez les touches < et  $\blacktriangleright$  pour ajuster l'image. Utilisez "Phase" uniquement lorsque "Horloge" est terminé. Cet ajustement est effectué automatiquement lorsque Alignement Auto est activé.

Voir "Réglage auto (RGB uniquement)" en page F-34 pour la mise en et hors service de la fonction Réglage automatique.

*Résolution (lorsque Alignement Auto est désactivé):*

| Résolution |                |
|------------|----------------|
| • Auto     | <b>Naturel</b> |

Cela vous permet d'activer ou de désactiver la fonction Advanced AccuBlend.

- Auto: Active la fonction Advanced AccuBlend. Le projecteur réduit ou agrandit automatiquement l'image actuelle pour l'adapter au format plein écran.
- Naturel: Désactive la fonction Advanced AccuBlend. Le projecteur affiche l'image actuelle dans sa résolution réelle.

Voir "Réglage auto (RGB uniquement)" en page F-34 pour la mise en et hors service de la fonction Réglage automatique.

*REMARQUE: Avec une image de résolution SVGA, XGA ou SXGA affichée, le paramètre "Résolution" n'est plus réglable.*

*REMARQUE: Une fois le paramètre Résolution modifié, le paramètre "Aspect" passe automatiquement sur "Normal".*

*Filtre vidéo (Réglage Auto est hors service)*

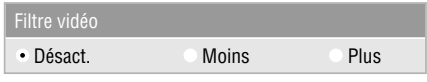

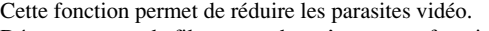

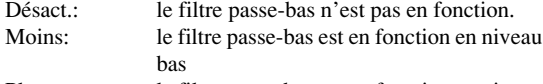

Plus: le filtre passe-bas est en fonction en niveau haut

Les réglages à l'écran restent possibles même quand le filtre est activé.

#### **Réglages d'origine**

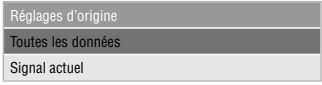

Change tous les réglages et paramètres aux valeurs usine.

#### <Toutes les données>

Remet tous les ajustements et réglages de tous les signaux préréglages d'origine.

Toutes les rubriques peuvent être remises à zéro sauf Langue, Vitesse de transraission, Durée restante lampe, Durée utilisation lampe, Utilisation du filtre et Utilisation projecteur. Pour remettre le temps d'utilisation de la lampe à zéro, voir "Durée d'utilisation lampe" et "Pour effacement filtre" en page F-35.

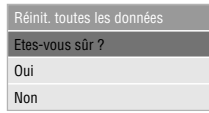

<Signal actuel>

Remet les ajustements du signal actuel aux niveaux préréglés d'origine.

Les rubriques qui peuvent être remises à zéro sont : Luminosité, Contraste, Couleur, Teinte, Piqué d'image, Aspect, position Horizontale, position Verticale, Horloge, Phase, Résolution,Filtre vidéo, Correction gamma, Correction Couleur et Balance du blanc.

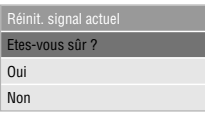

#### **Gestion d'couleurs**

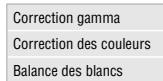

#### **Correction gamma (Mode avancé)**

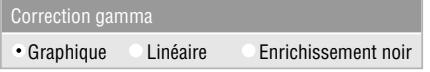

Choisir un mode parmi les trois options en procédant à l'aide des touches  $\blacktriangleleft$  et  $\blacktriangleright$ .

Les modes sont conseillés pour :

Graphique: pour les graphiques Linéaire: pour le tracé de lignes du type CAD Enrichissement noir: pour les parties sombres d'une image

#### **Correction des couleurs (Mode avancé)**

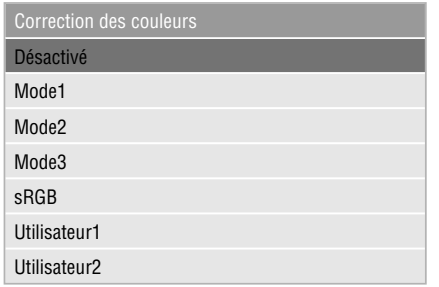

Cette option permet de régler les tons neutres pour les couleurs jaune, cyan et magenta.

Quatre préréglages usine ont été conçus pour divers types d'images et il est également possible de personnaliser deux réglages supplémentaires.

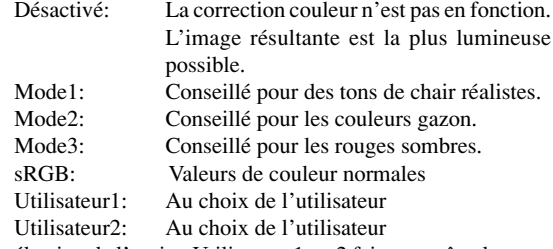

La sélection de l'option Utilisateur 1 ou 2 fait apparaître le sousmenu suivant. Régler alors chaque couleur ou ton selon ses goûts.

#### **Réglages utilisateur**

Accord des couleurs: Réglage du ton sur l'ensemble de l'écran pour RGB. Jaune: Réglage du jaune vers un jaune rougeâtre

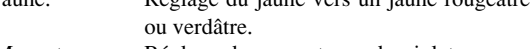

Magenta: Réglage du magenta ou du violet vers un magenta rougeâtre ou bleuâtre.

Cyan: Réglage du cyan ou du bleu clair verdâtre vers un cyan verdâtre ou bleuâtre.

Blanc (Activé/Désact.): Choisir "Activé" pour une image blanche claire ; "Desact." pour une image blanche naturelle.

#### **Balance des blancs (Mode avancé)**

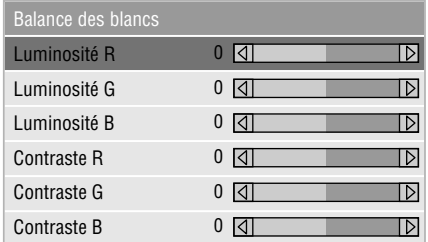

Utilisez la touche < et  $\blacktriangleright$  pour régler la balance des blancs. La luminosité pour chaque couleur RGB est utilisée pour régler l'intensité du noir de l'écran. Le contraste pour chaque couleur RGB est utilisé pour régler l'intensité du blanc de l'écran.

#### **Options du projecteur**

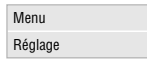

#### **Menu**

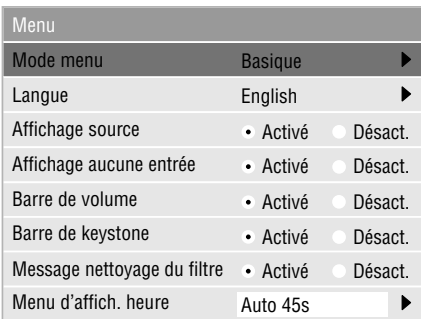

Elle vous permet de définir des préférences pour le menu sur écran.

#### <Mode menu>

Cette commande vous permet de sélectionner entre deux modes de menu : Un menu de base simple et un autre disposant de fonctions avancées.

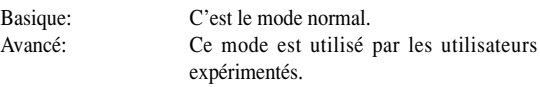

#### <Langue>

Vous pouvez choisir une des 7 langues d'instructions sur écran.

Les options disponibles sont: anglais, allemand, français, italien,espagnol, suédois et japonais.

*REMARQUE: Le paramètre "Langue" ne peut pas être ramené sur "English" à l'aide de la fonction Réglage par défaut usine.*

#### <Affichage Source>

Vous pouvez activer et désactiver l'information d'entrée du nom tel que VIDEO et RGB. Lorsque cette option est activée, l'entrée actuelle sera affichée chaque fois que vous commutez entre les sources ou lorsque vous allumez le projecteur.

#### <Affichage aucune entrée>

Quand cette fonction est active, le message "Aucune de entrée" apparaît si aucun signal n'est reçu.

<Barre de volume (Touche de commande directe) > Cette option active ou désactive la barre de volume lorsque vous réglez le volume du son à l'aide de la touche VOL + / –.

Activé: Vous pouvez augmenter ou diminuer le volume du son à l'aide de la barre de volume à l'écran.

*REMARQUE: Si aucun réglage n'est effectué dans les 3 secondes, la glissière de réglage disparaît.*

Désact: Vous pouvez augmenter ou diminuer le volume du son sans avoir à utiliser la barre de volume.

#### <Barre de keystone>

Cette option est disponible sur la télécommande de présentation fournie en option uniquement (PR51KIT). Elle permet d'activer et désactiver la barre de la distorsion en clé de voute quand cette distorsion est réglée à l'aide de la touche KEYSTONE +/- de la télécommande de présentation fournie en option.

- Activée: Le niveau peut être augmenté ou diminué à l'aide de la barre de distorsion en clé de voute à l'écran.
- Désactivée: Le niveau peut être augmenté ou diminué sans l'aide de la barre de distorsion en clé de voute.

#### <Message nettoyage du filtre>

Nettoyer le filtre : Cette option permet d'activer ou de désactiver le message "Nettoyer les filtres" qui apparaît toute les fois que le projecteur est mis sous tension si celui-ci a dépassé les 100 heures d'utilisation.

Activé: Le message de nettoyage des filtres s'affiche. Désactivé: Le message n'est pas affiché.

Pour le nettoyage des filtres voir en page F-37. Après avoir nettoyé les filtres, remettre le compteur horaire des filtres à zéro. Voir en page F-35.

#### <Menu d'affich. heure>

Cette option vous permet de sélectionner le temps que mettra le projecteur pour désactiver le menu après la dernière pression sur une touche. Les sélections possibles sont "Manuel", "Auto 5 s", "Auto 15 s" et "Auto 45 s". Le réglage usine est "Auto 45 s".

Manuel: Le menu peut être désactivé manuellement.

- Auto 5 s: Le menu sera automatiquement désactivé au bout de 5 secondes si aucune touche n'est pressée pendant 5 secondes.
- Auto 15 s: Le menu sera automatiquement désactivé au bout de 15 secondes si aucune touche n'est pressée pendant 15 secondes.
- Auto 45 s: Le menu sera automatiquement désactivé au bout de 45 secondes si aucune touche n'est pressée pendant 45 secondes.

#### **Réglage**

Vous permet de régler les options.

[Page1]

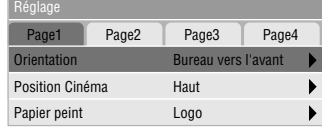

#### <Orientation>

Réoriente votre image selon le type de votre projection. Les options sont: projection avant sol, projection plafond arrière, projection sol arrière, et projection plafond avant.

#### <Position cinéma>

Cette fonction permet de sélectionner une position verticale pour l'image à la visualisation de vidéos par sélection du rapport hauteur/largeur de l'image en cinéma.

Quand le rapport hauteur/largeur de l'image est sélectionné sur les modèles précédents, l'image est affichée avec un bord supérieur et inférieur noir. La position verticale de l'image peut être sélectionnée par trois options :

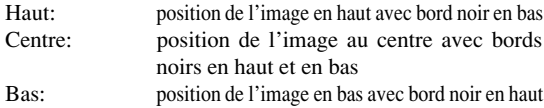

#### <Papier peint>

Utilisez cette fonction pour afficher un écran noir, bleu ou un logo lorsqu'aucun signal n'est disponible.

#### [Page2] (Mode avancé)

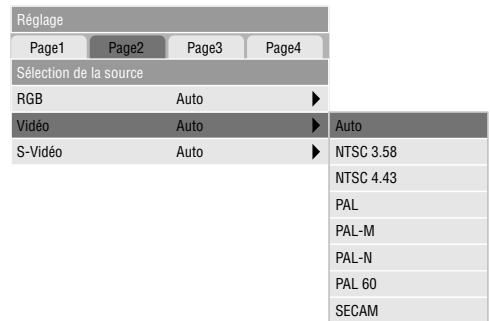

#### Sélection de la source:

 $<$ RGB $>$ 

Vous permet de choisit "RGB" pour une source RGB telle qu'un ordinateur, ou "Composant" pour une source de composant vidéo telle qu'un lecteur DVD. Normalement sélectionnez "Auto" et le projecteur détecte automatiquement un signal de composant. Toutefois, il y a certains signaux de composant que le projecteur est incapable de détecter. Si cela se produit, sélectionnez "Composant".

#### <VIidéo et S-Vidéo>

Cette fonction vous permet de sélectionner manuellement des standards vidéo composite. Normalement sélectionnez "Auto". Pour sélectionner le standard vidéo pour Vidéo et S-Vidéo, procéder depuis le menu déroulant.

Effectuer ce réglage respectivement pour Vidéo et pour S-Vidéo.

#### [Page3] (Mode avancé)

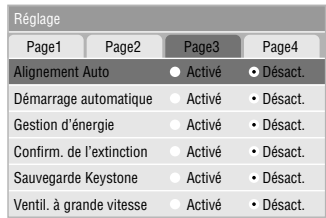

<Alignement Auto>

Lorsque "Alignement Auto" est réglé sur "Activé", le projecteur détermine automatiquement la meilleure résolution pour le signal d'entrée RGB actuel pour projeter une image à l'aide de la Technologie Advanced AccuBlend Intelligent Pixel Blending NEC.

La position et la stabilité de l'image; "Position Horizontale", "Position Verticale", "Horloge" et "Phase".

- Activé: Ajuste automatiquement la "Position Horizontale", "Position Verticale", "Horloge" et "Phase".
- Désact.: L'utilisateur peut ajuster manuellement les fonctions d'affichage d'image ("Position Horizontale", "Position Verticale", "Horloge" et "Phase").

#### <Démarrage automatique>

Allume automatiquement le projecteur lorsque le câble d'alimentation est inséré dans une prise d'alimentation active et lorsque l'interrupteur d'alimentation électrique principal est en fonction. Cela élimine la nécessité d'utiliser toujours la touche "Power" de la télécommande optionnelle ou le coffret du projecteur.

#### <Gestion d'énergie>

Lorsque cette option est activée et qu'il n'y a pas d'entrée RGB pendant cinq minutes ou plus, le projecteur s'éteint automatiquement.

*REMARQUE:Cette fonction ne peut pas être activée avec une source vidéo ou S-vidéo.*

#### <Confirm. de l'extinction>

Cette option détermine si une boîte de dialogue de confirmation pour l'extinction du projecteur va apparaître ou non.

#### <Sauvegarde Keystone>

Cette option vous permet de sauvegarder vos réglages keystone actuels. Le fait de sauvegarder votre changement une fois affecte toutes les sources. Les changements sont sauvegardés quand le projecteur est mis hors tension.

#### <Ventil. à grande vitesse>

Cette option permet de choisir entre deux modes pour la vitesse du ventilateur : mode grande vitesse et mode vitesse normale.

Pour réduire la température à l'intérieur du projecteur, réglez sur le mode grande vitesse. Ce mode est conseillé si le projecteur est utilisé dans une pièce où la température ambiante est élevée.

#### [Page4] (Mode avancé)

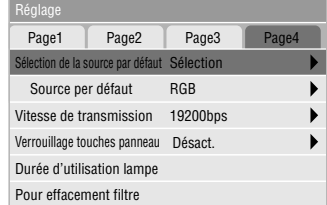

<Sélection de la source par défaut>

Il est possible de régler le projecteur sur l'une quelconque des valeurs par défaut suivantes à sa mise en route.

- Dernière: A la mise en route, le projecteur est automatiquement mis par défaut sur l'entrée précédant sa mise hors tension ou la dernière entrée à sa mise hors tension.
- Auto: Recherche d'une source active dans l'ordre RGB → Vidéo → S-Vidéo et affichage de la première source trouvée.
- Sélection: Affichage des sources d'entrée choisies toutes les fois que le projecteur est mis sous tension. Choisissez une entrée dans le menu déroulable.

#### <Vitesse de transraission>

Cette fonction régle le taux de transfert en baud du port de commande du PC (Mini DIN à 8 broches).

Fonctionne aux vitesses de transfert comorises entre 4800 et 19200 bps.

Le réglage par défaut est de 19200 bps. Sélectionnez le taux de transfert approprié à l'équipement connecté.

#### <Verrouillage touches panneau>

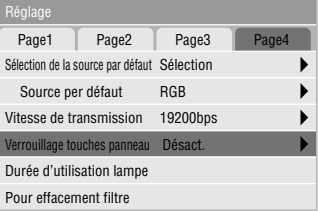

Cette option permet de mettre en et hors fonction le verrouillage des touches du panneau de commande.

#### *REMARQUE:*

- *• Si les commandes du boîtier ne sont pas verrouillées, le message "Verrouillage touches panneau - Désact." est affiché. Si les commandes du boîtier sont verrouillées c'est le message "Verrouillage touches panneau - Active." qui est affiché.*
- *• Le verrouillage des touches du panneau de commande n'affecte pas la télécommande et les fonctions de commandes de l'ordinateur.*

#### **Pour verrouiller les commandes du boîtier:**

- 1) Sélectionner "Verrouillage touches panneau" à l'aide du bouton  $\triangle$  ou  $\nabla$  et appuyer sur la touche ENTREE. Le sous-menu s'affiche.
- 2) Sélectionner "Activé" à l'aide du bouton  $\triangle$  ou  $\nabla$  et appuyer sur la touche ENTREE. L'écran de confirmation suivant s'affiche.

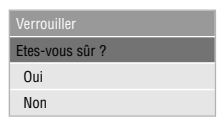

3) Sélectionner "Oui" à l'aide du bouton  $\triangle$  ou  $\nabla$  et appuyer sur la touche ENTREE.

Le message écran change et devient "Verrouillage touches panneau - Activé" et l'écran revient au menu précédent.

*REMARQUE: Si "Non" est sélectionné suivi de la touche ENTREE, l'affichage ne change pas et l'écran revient au menu précédent.*

#### **Pour déverrouiller les commandes du boîtier :**

1) Sélectionner "Verrouillage touches panneau" à l'aide du bouton  $\triangle$  ou  $\nabla$  de la télécommande et appuyer sur la touche ENTREE de la télécommande. Le sous-menu s'affiche.

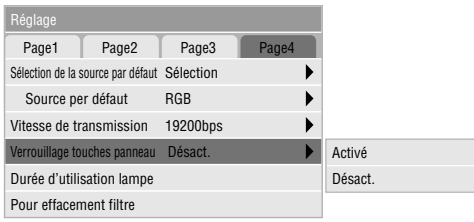

2) Sélectionner "Désact." à l'aide du bouton ▲ ou ▼ de la commande et appuyer sur la touche ENTREE de la télécommande. Le changement prend effet immédiatement.

#### *REMARQUES:*

*• L'écran de confirmation en s'affiche pas.*

*• Quand les touches de commande du boîtier sont verrouillées, appuyer et laisser le doigt sur la touche ANNULER pendant environ 10 secondes pour passer du Verrouillage au Déverrouillage.*

#### <Durée d'utilisation lampe>

Remet le compteur horaire de la lampe à zéro. Le choix de cette option fait apparaître un sous-menu de confirmation. Pour remettre le compteur horaire d'utilisation de la lampe à zéro, procéder à l'aide du bouton ▼ ou ▲ pour sélectionner "Oui".

*REMARQUE: Le projecteur s'éteindra et restera en attente après 1100 heures (1600 heures:Mode Eco1 /2100 heures : Mode Eco2) d'utilisation. Si cela se produit, appuyez sur la touche "Aide" de la télécommande pendant dix secondes pour remettre l'horloge de la lampe à zéro. A faire seulement après avoir remplacé la lampe.*

#### <Pour effacement filtre>

La fonction utilisation du filtre est remise à zéro. Le choix de cette option entraîne l'apparition d'un sous-menu de confirmation. Pour revenir à l'utilisation du filtre, choisissez "Oui" à l'aide des touche  $\blacktriangledown$  ou  $\blacktriangle$ .

#### **Information**

Affiche l'état du signal actuel et le nombre d'heures d'utilisation de la lampe. Cette boîte de dialogue a trois pages.

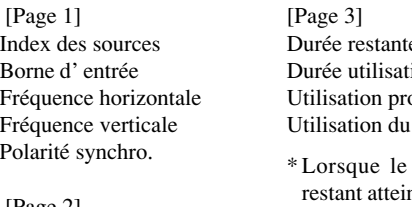

 [Page 2] Type de signal Type de vidéo Type sync Entrelacé

e lampe  $(\%)^*$ ion lampe (H) biecteur filtre

temps de lampe ndra 0, la barre del 'indicateur de temps restant changera de 0% à 100 Heures, puis le compte à rebours commence. Lorsque le temsp restant d 'utilisation de la lampe atteint 0 heures, le projecteur nes 'allumera plus, sans considérer le fait que le projecteur soit en mode Normal ou Eco.

*REMARQUE: L'indicateur de progression affiche le pourcentage restant de durée de vie de l'ampoule. Cette valeur vous indique respectivement l'usage de la lampe et du projecteur.*

# **4. ENTRETIEN**

Cette section décrit les procédures simples d'entretien que vous devez suivre pour remplacer la lampe, nettoyer les filtres et changer les piles de la télécommande.

#### **Remplacement de la lampe**

Après que votre lampe ait fonctionné pendant 1000 heures (jusqu'à 2000 heures en mode Eco 2 et 1500 heures en mode Eco 1) ou plus, le voyant "Status" du coffret s'allume. Même si la lampe peut encore fonctionner, remplacez-la au bout de 1000 heures (jusqu'à 2000 heures en mode Eco 2 et 1500 heures en mode Eco 1) pour conserver une performance optimale de votre projecteur.

#### **ATTENTION**

- NE TOUCHEZ PAS A LA LAMPE juste après qu'elle ait été utilisée. Elle est très chaude. Eteindre le projecteur, attendre 60 secondes et ensuite, débrancher le câble d'alimentation. Laissezla refoidir pendant au moins une heure avant de la manipuler.
- NE RETIREZ PAS LES VIS excepté la vis du couvercle de la lampe et deux vis du coffret de la lampe. Une décharge électrique pourrait en résulter.
- Le projecteur s'éteint et entrer en mode d'attente après 1100 heures (jusqu'à 2100 heures en mode Eco 2 et jusqu'à 1600 heures en mode Eco 2) de service. Dans ce cas, remplacez la lampe. Si vous continuez à utiliser la lampe après 1000 heures (jusqu'à 2000 heures en mode Eco 2 et jusqu'à 1500 heures en mode Eco 2) d'utilisation, l'ampoule de la lampe risque d'éclater, et des bris de glaces risquent d'être dispersés dans le boîtier de la lampe. Ne les touchez pas car elles peuvent vous blesser. Dans ce cas, contactez votre revendeur NEC afin de procéder au remplacement de la lampe.

#### **Pour remplacer la lampe:**

1. Dévissez la vis du couvercle de la lampe jusqu'à ce que le tournevis tourne librement et retirez le couvercle de la lampe. La vis du couvercle de la lampe ne peut pas être retirée.

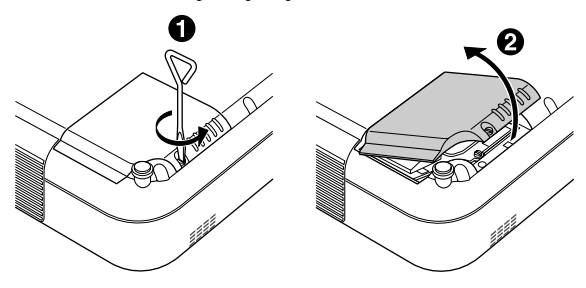

2. Dévissez les deux vis fixant le boîtier de la lampe jusqu'à ce que le tournevis touren librement. Les deux vis ne peuvent pas être retirées. Retirez le boîtier de la lampe en tirant la poignée.

*REMARQUE: Il y a un contact de sécurité sur le boîtier pour éviter le risque d'électrocution. N'essayez pas de contourner ce contact de sécurité.*

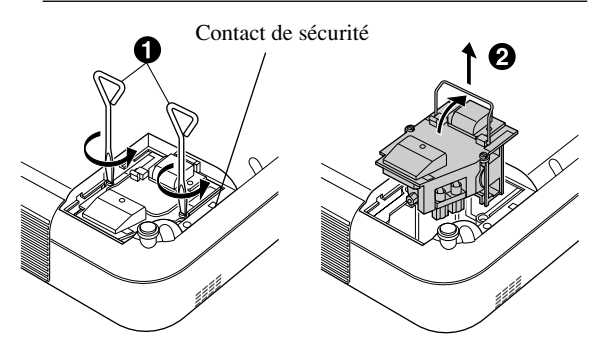

3. Insérez un boîtier de lampe neuve dans la prise.

**ATTENTION:** N'utilisez pas une lampe autre que la lampe de remplacement NEC (VT45LP). Commandez-la de votre revendeur NEC.

Fixez-le à l'aide de deux vis.

Assurez-vous de visser les deux vis.

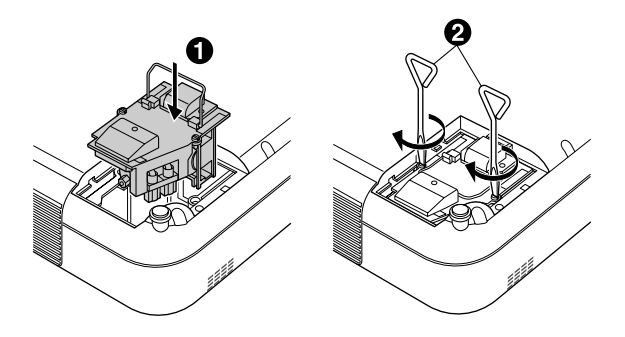

4. Refixez le couvercle de la lampe. Serrez la vis du couvercle de la lampe.

Assurez-vous de visser la vis du couvercle de la lampe.

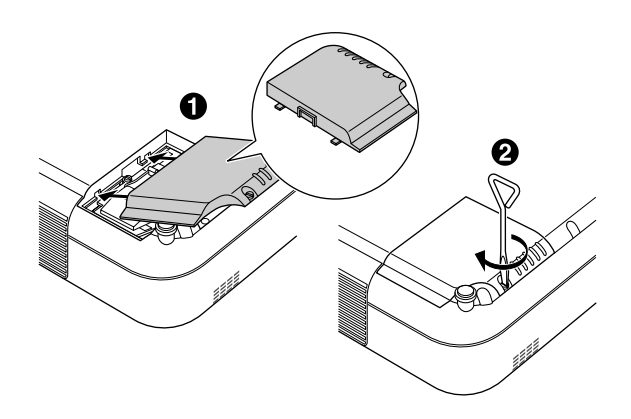

5. Après avoir installé une lampe neuve, sélectionnez [Menu avancé] → [Options du projecteur] → [Réglage] → [Page 4] → [Durée d'utilisation lampe] pour remettre le compteur d'heures d'utilisation de la lampe à zéro.

*REMARQUE: Si la lampe a servi pendant plus de 1100 heures (jusqu'à 2100 heures en mode Eco 2 et jusqu'à 1600 heures en mode Eco 1), le projecteur ne peut pas être allumé et le menu n'est pas affiché. Si cela se produit, appuyez sur le bouton celui d'aide sur la télécommande pendant au-moins 10 secondes pendant le mode de veille. Lorsque le compteur de durée d'utilisation de la lampe est remis sur zéro, le témoin STATUS disparaît.*

### **Nettoyage ou remplacement du filtre**

Le coussin éponge du filtre à air maintient l'intérieur du projecteur VT45 à l'abri de la poussière ou de la saleté et doit être nettoyé toutes les 100 heures d'utilisation (plus souvent dans les endroits poussiéreux). Si le filtre est sale ou bouché, le projecteur risque de surchauffer.

#### **PRECAUTION**

- Coupez l'alimentation et débranchez le projecteur avant de remplacer le filtre.
- Nettoyez uniquement le couvercle extérieur du filtre avec un aspirateur.
- N'essayez pas de faire fonctionner le projecteur sans filtre.
- Votre projecteur à affichage à cristaux liquides ne fonctionnera pas tant que le filtre ne sera pas installé correctement.

#### Pour nettoyer le filtre à air:

Quand l'option "Nettoyer filtre" est activée, le message "Veuillez nettoyer le filtre" apparaît toute les fois que le projecteur est mis sous tension si celui-ci a dépassé les 100 heures d'utilisation. Le cas échéant, nettoyer les filtres.

- Pour désactiver ou activer ce message, procéder depuis l'option "Menu" - "Message nettoyage du filtre" du menu d'installation. Voir en page F-33.
- Après avoir nettoyé les filtres et remis à zéro le compteur horaire d'utilisation des filtres, le message disparaît. Pour la remise à zéro du compteur, voir en page F-35.

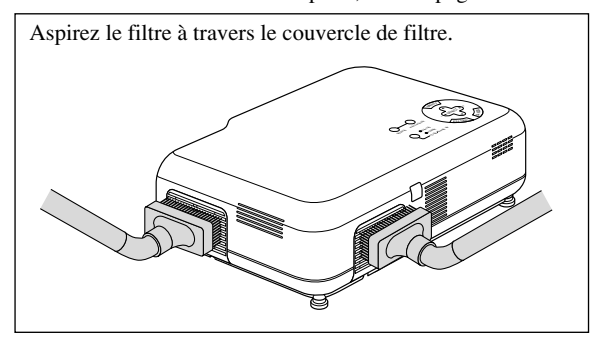

Pour remplacer le filtre à air:

1. Retirez le panneau du filtre en poussant vers le haut sur le cliquet du couvercle jusqu'à ce que vous sentiez qu'il se détache.

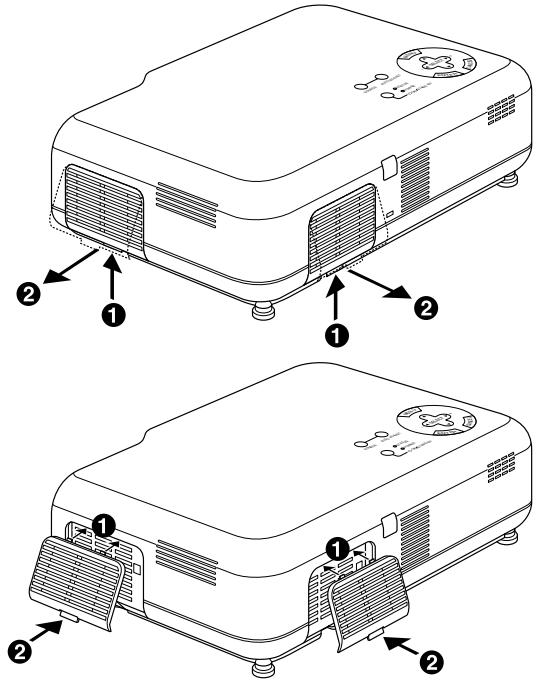

#### 2. Réinstallez le panneau du filtre.

*REMARQUE: Ne détachez pas le coussin éponge du couvercle de filtre. Ne lavez pas le filtre au savon et à l'eau. Le savon et l'eau endommageront la membrane du filtre. Avant de remplacer le filtre à air, dépoussiérez et nettoyez le coffret du projecteur. Maintenez propre pendant le remplacement du filtre.*

*REMARQUE: Lorsque vous remplacez la lampe, il est recommandé de changer également les filtres. Les filtres se trouvent dans le même emballage que la lampe de rechange.*

*REMARQUE: Ne pas confondre les deux couvercles de filtre sous peine de détérioration du projecteur. Les couvercles du filtre arrière et du filtre latéral semblent de même forme mais en réalité ils ne sont pas interchangeables.*

# **5. DÉPISTAGE DES PANNES**

Cette section vous aide à résoudre les problèmes que vous pouvez rencontrer pendant l'installation ou l'utilisation du projecteur.

#### **Messages des voyants d'état**

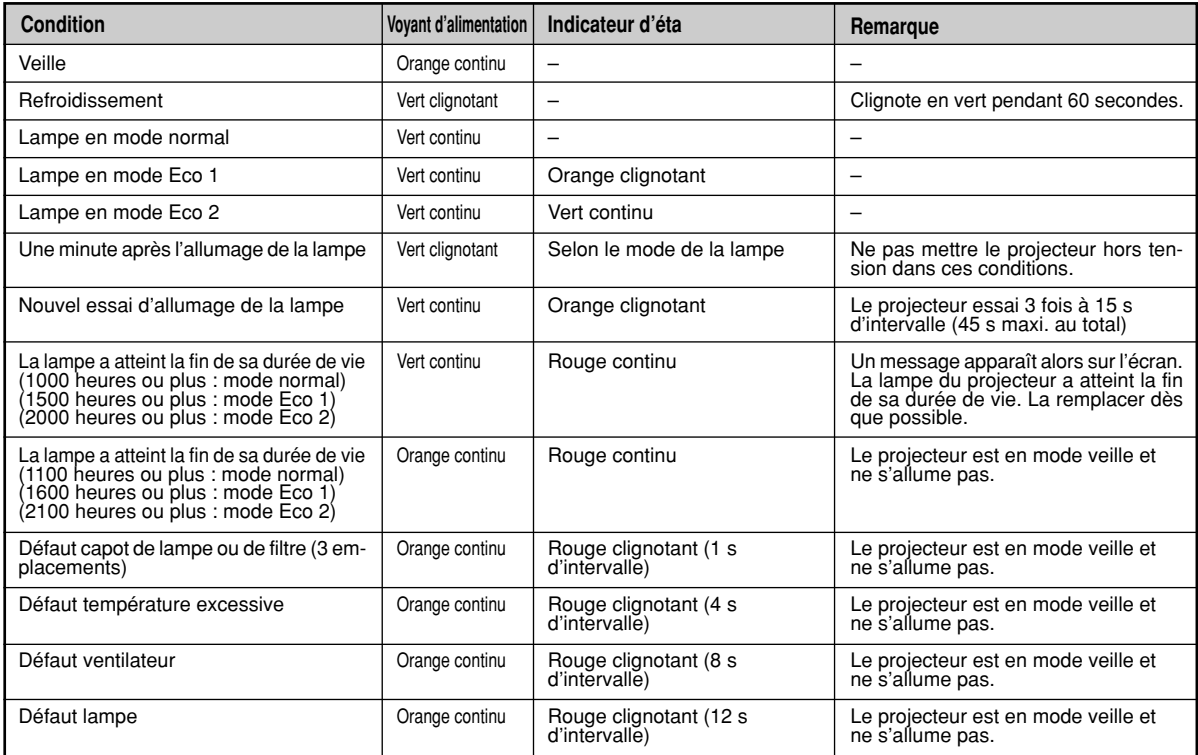

#### **Problèmes courants & solutions**

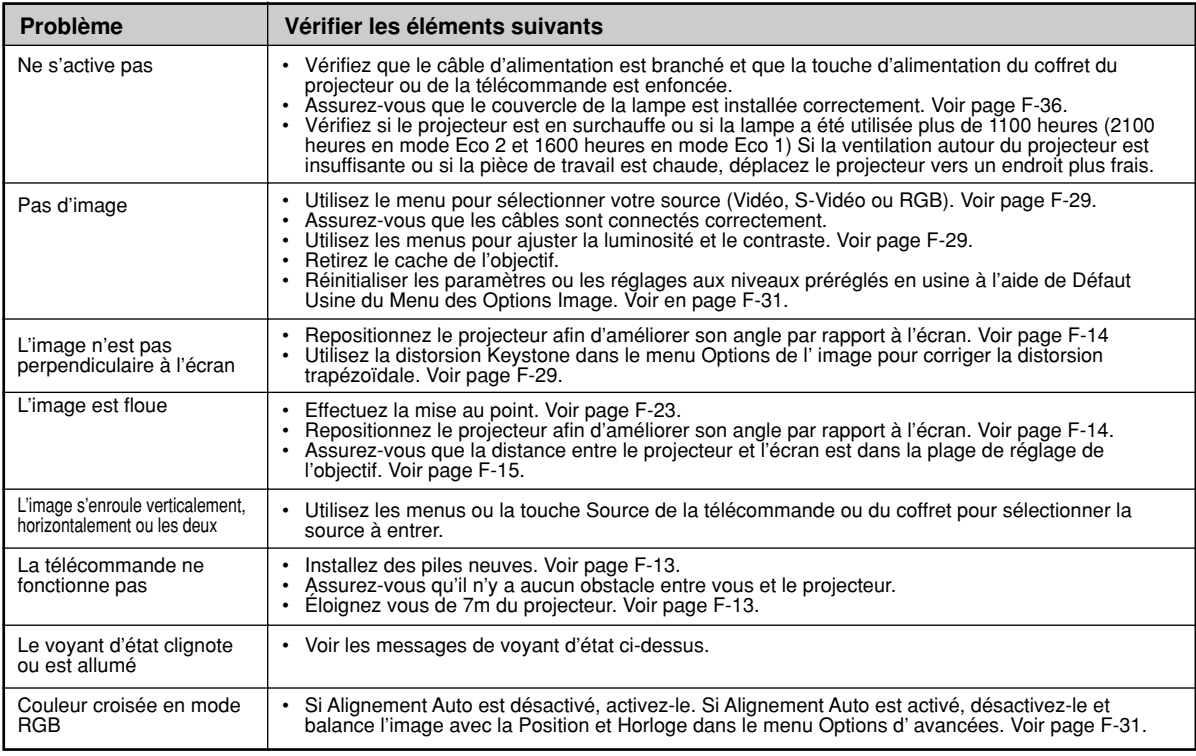

# **6. CARACTÉRISTIQUES**

Cette section fournit des information techniques sur la performance du projecteur VT45.

## **Numéro de modèle VT45**

## **Optique**

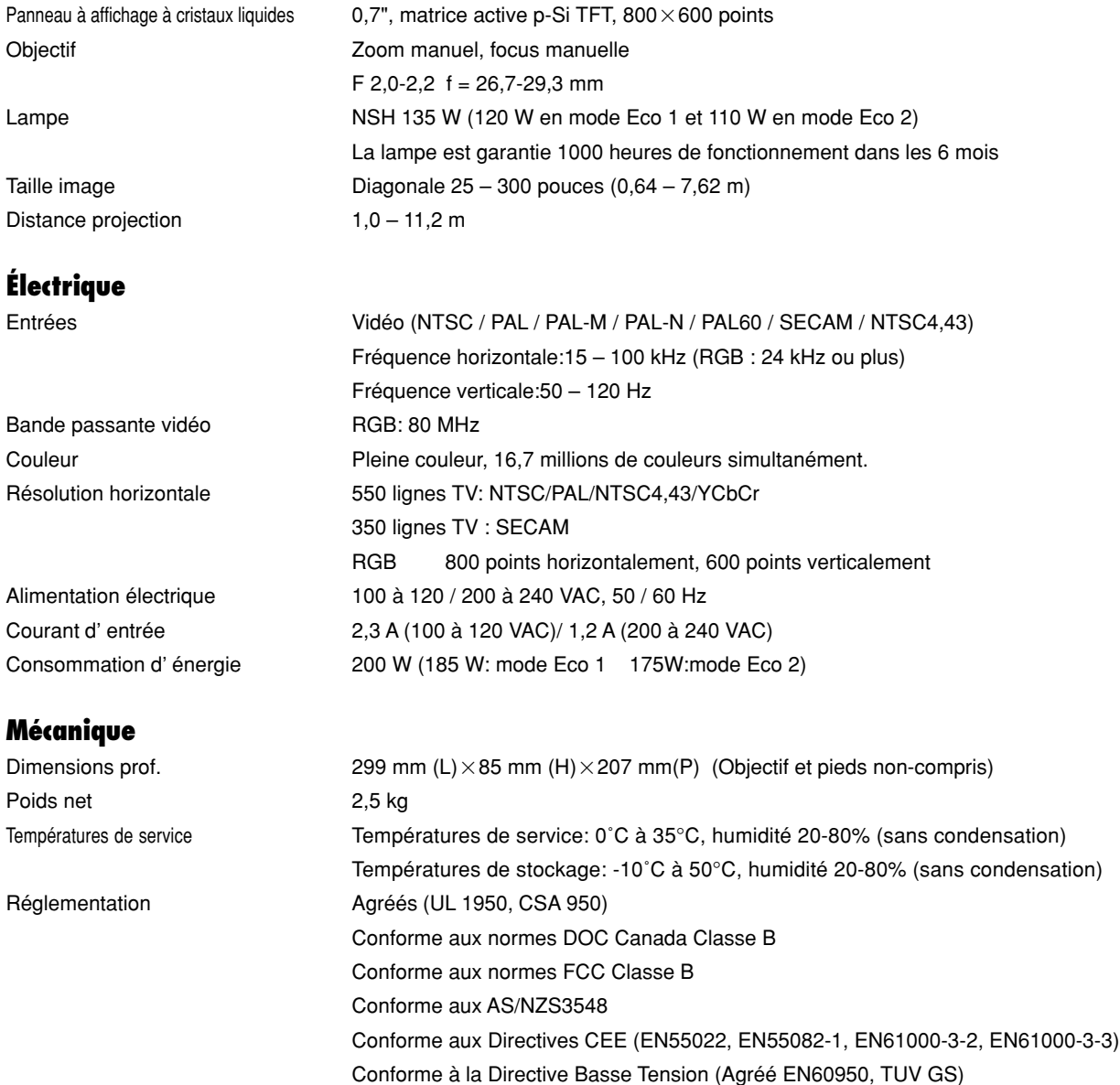

 $C \in$ 

**De plus amples informations ont été mises à votre disposition au sujet de nos projecteurs sur notre site Internet http://www.nec-pj.com**

Les panneaux à cristaux liquides sont par nature susceptibles aux erreurs de pixels. Un panneau à cristaux liquides peut présenter un taux d'erreur de pixel de 0,01 % au plus. Les spécifications sont susceptibles d'être modifiées sans préavis.

## **Dimensions du coffret**

**VT45**

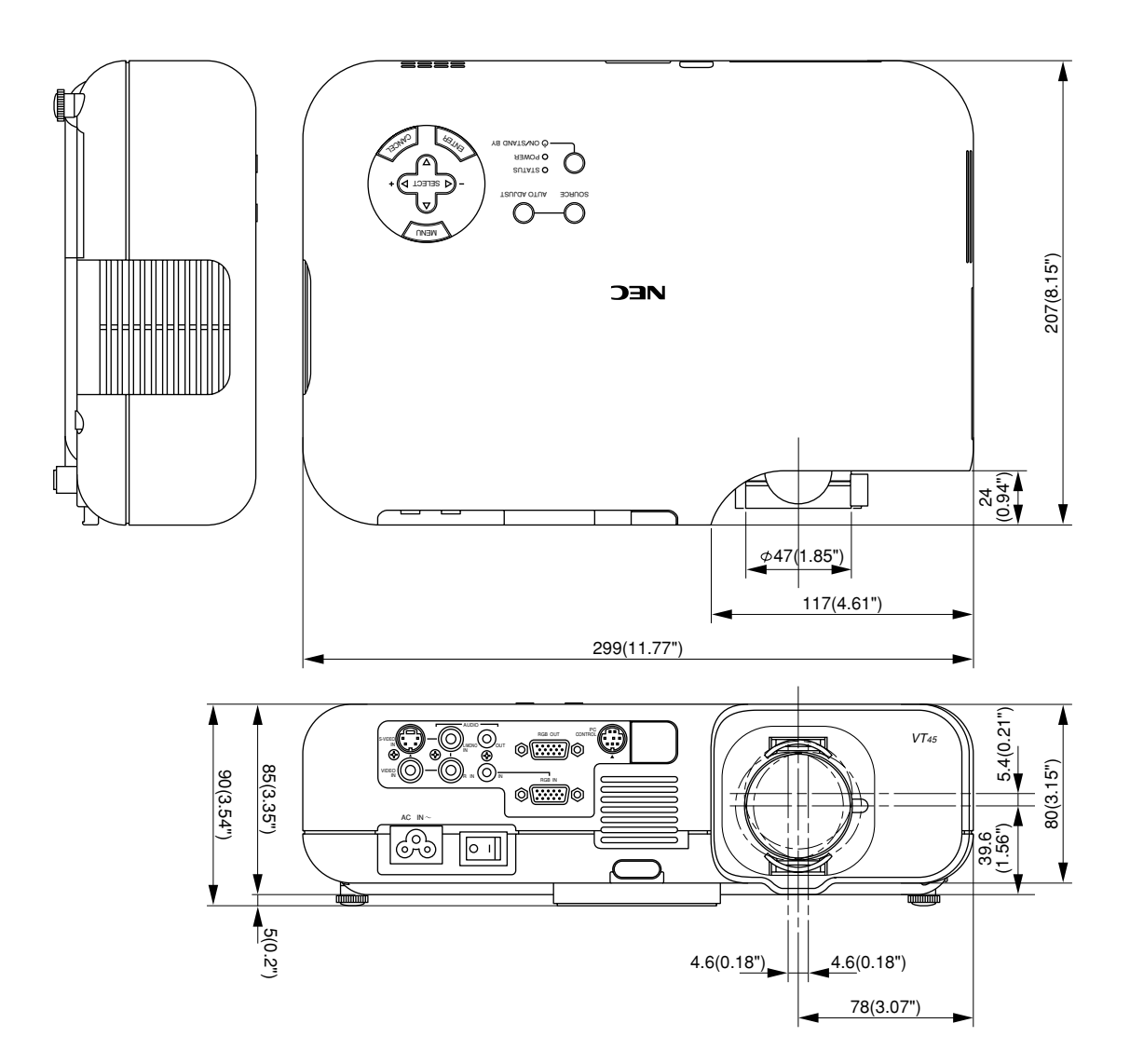

Unité = mm (pouce)

## **Configuration des broches D-Sub**

**Connecteur Mini D-Sub 15 broches**

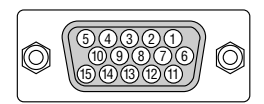

Niveau du Signal Signal vidéo : 0,7 Vp-p (Analogique) Signal sync : niveau TTL

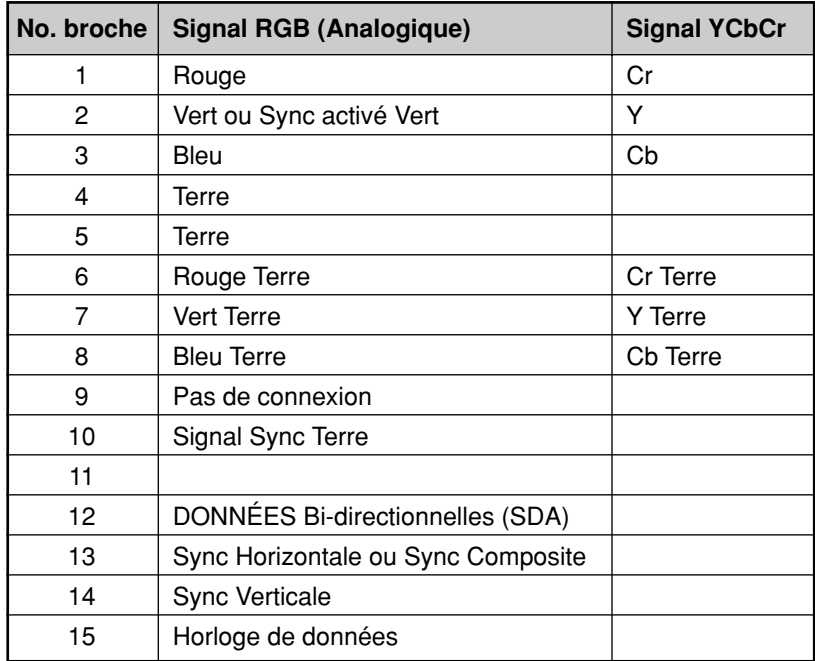

## **Tableau de réglages**

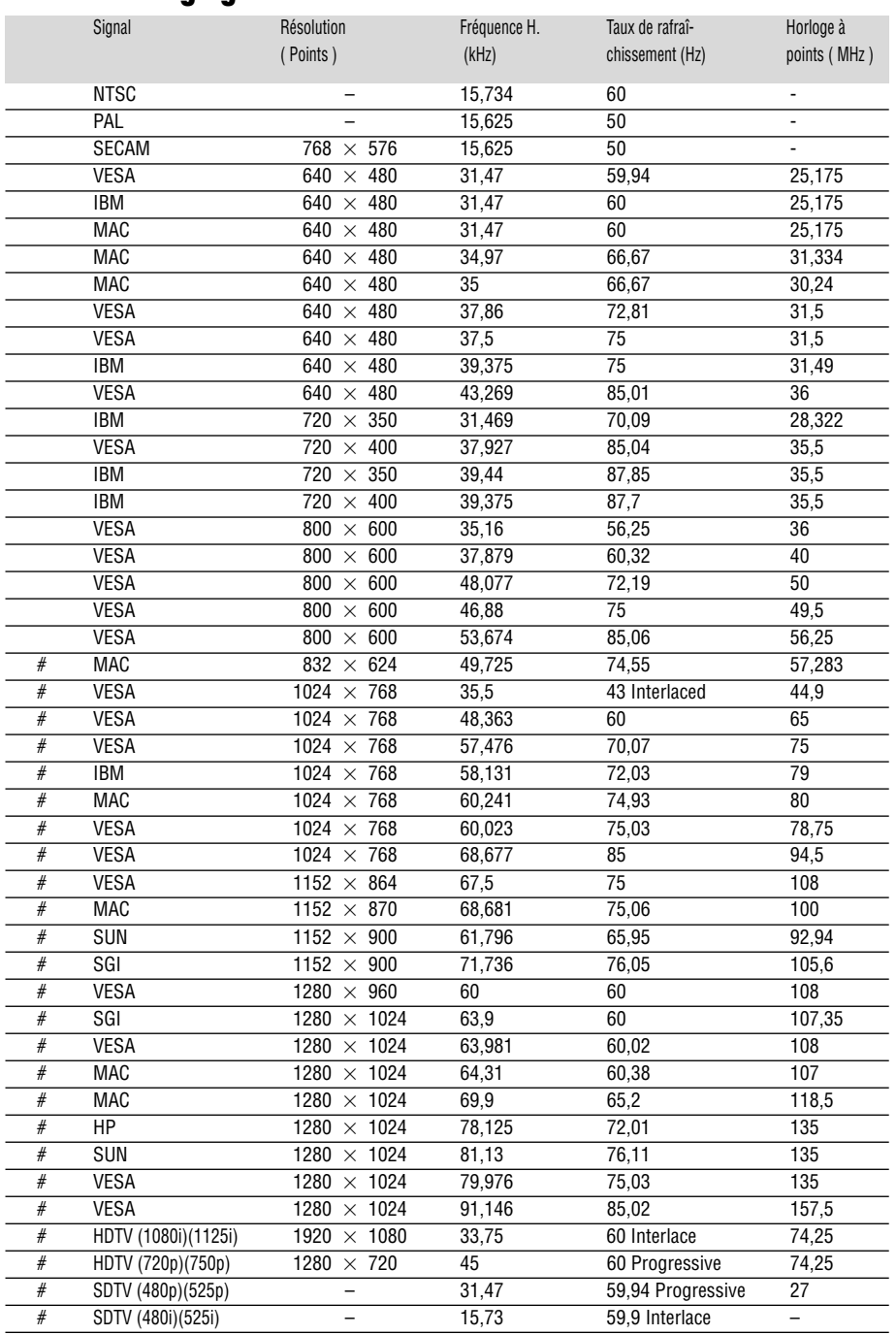

#: Les image ci-dessus marquées par # sont compressées à l'aide de Advanced AccuBlend

**REMARQUE 1:** Certains signaux composites du type sync peuvent être affichés correctement.

**REMARQUE 2 :** Les signaux autres que ceux spécifiés au tableau ci-dessus risquent de ne pas s'afficher correctement. Dans ce cas, essayez de changer la fréquence de rafraîchissement ou la résolution du moniteur de votre PC. Pour ces procédures, veuillez consulter la section d'aide sur le paramétrage des Propriétés d'affichage de votre PC.

## **Codes de commande du PC**

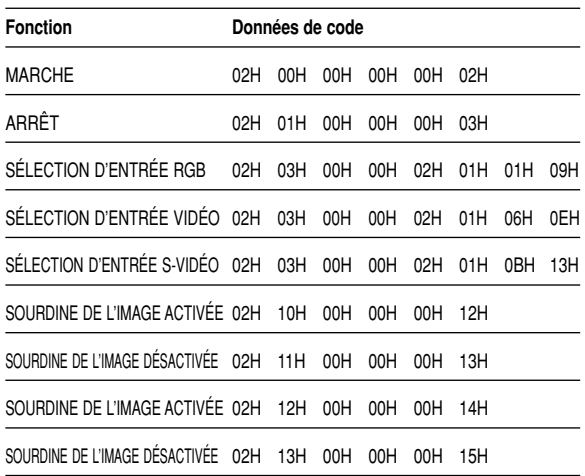

## **Connexion des câbles**

## **Système de communication**

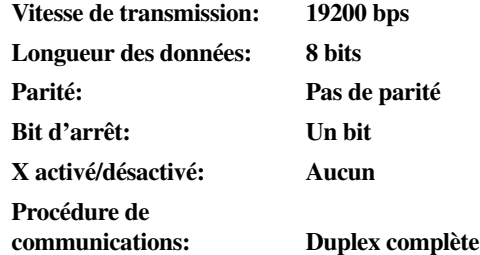

## **Connecteur de commande PC (DIN-8P)**

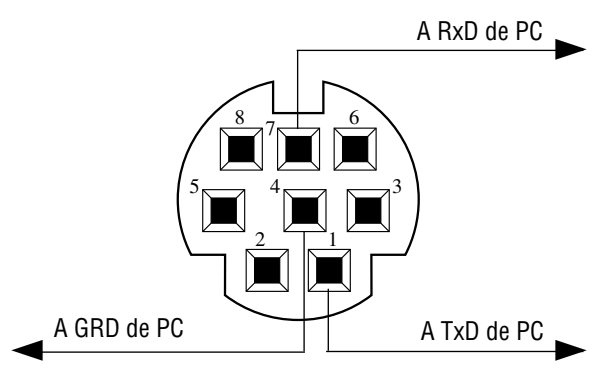

*REMARQUE: Prenez contact avec votre revendeur local pour obtenir une liste complète de codes de commande du PC, si nécessaire.*

*REMARQUE: Les broches 2, 3, 5, 6, et 8 sont utilisées à l'intérieur du projecteur.*

## NEC

## **Guide de raccordement simplifié du**

## **Raccordements**

## **Etape 1** Raccorder le câble à signal 15 fiches- 15 fiches fourni.

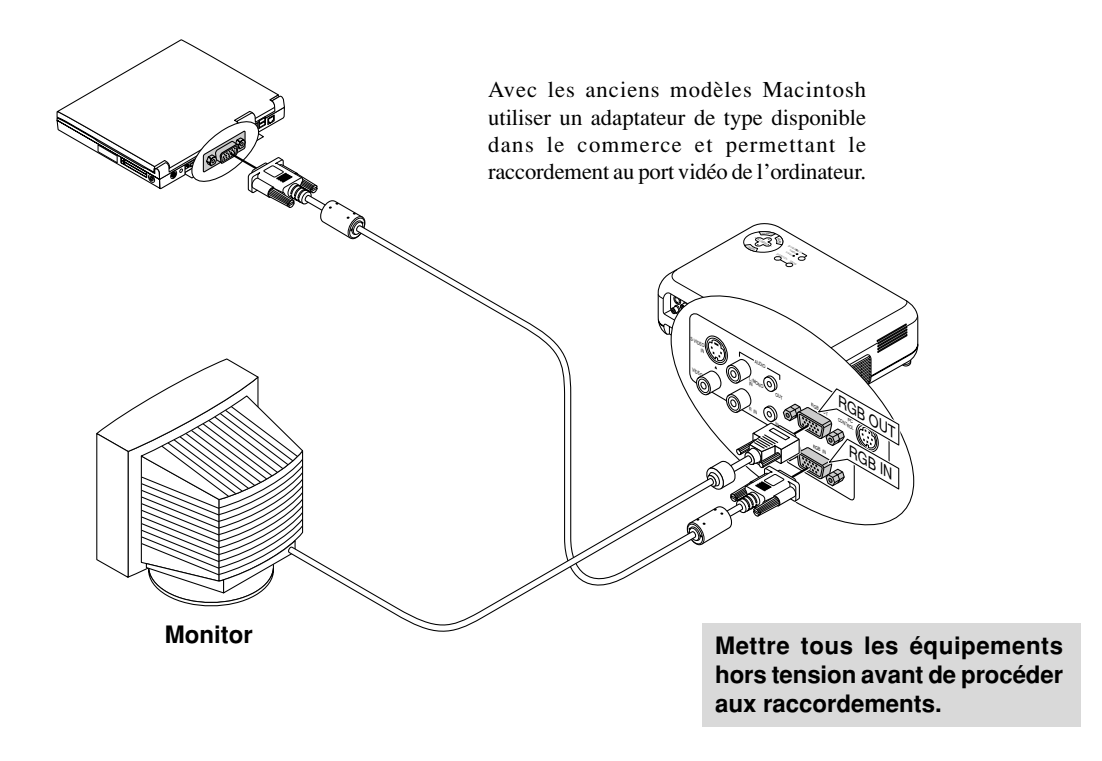

**Etape 2** Raccorder le câble d'alimentation électrique fourni.

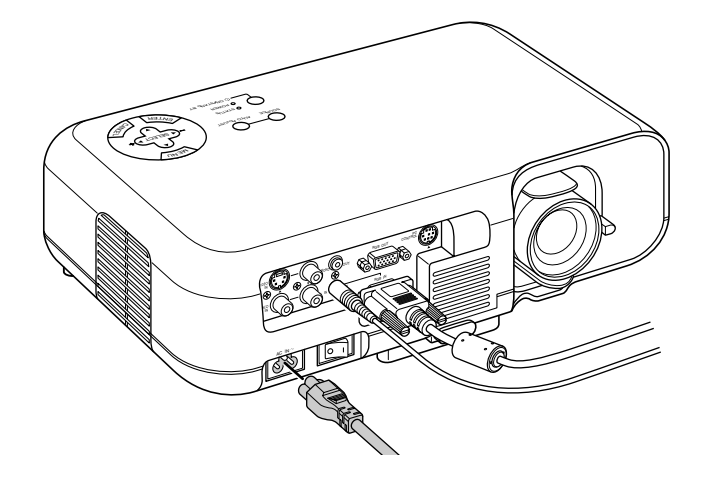

**Etape 3** Mettre le projecteur sous tension.

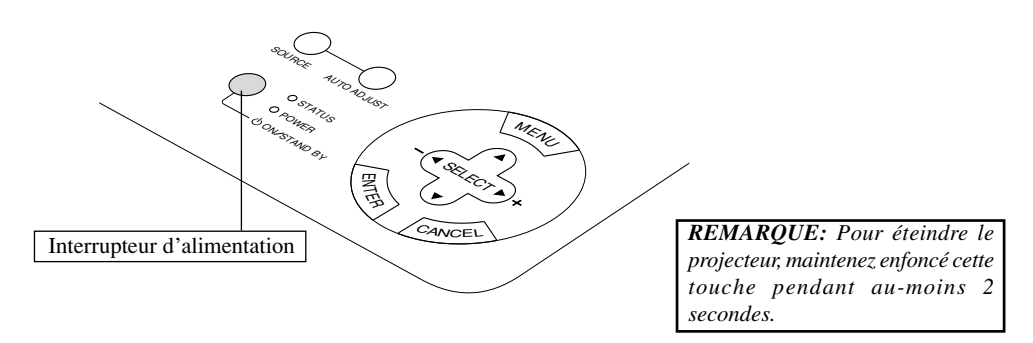

## **Etape 4** Régler le projecteur

Régler la mise au point ou le zoom vers un agrandissement ou une réduction à l'aide de la bague de mise au point de la manette du Zoom sur l'objectif.

Pour optimiser l'image, appuyer sur la touche AUTO ADJUST du projecteur ou de sa télécommande.

Anneau de l'objectif

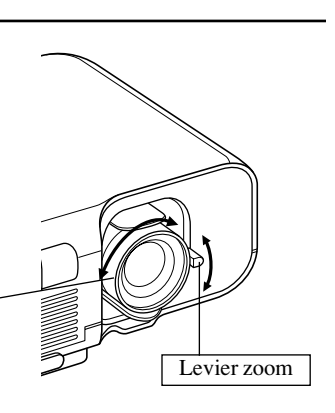

**Utilisation du déplacement de l'objectif**

**1 Saisissez la manette de commande de déplacement de l'objectif en haut et en bas.**

**2 Déplacez l'objectif vers la droite ou la gauche, le haut ou le bas par manoeuvre de la manette.**

Pour la gamme de réglage de la position de l'objectif, voir en page F-14.

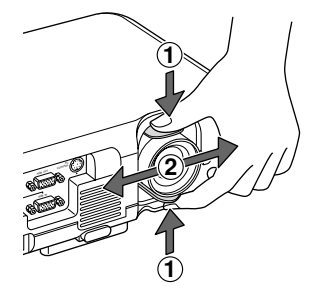

**Réglage du pied inclinable**

- **1 Appuyez et maintenez enfoncé le bouton d'inclinaison à l'avant du projecteur.**
- **2 Relever le bord avant du projecteur jusqu'à la hauteur souhaitée et relâchez le bouton pour verrouiller le pied inclinable.**

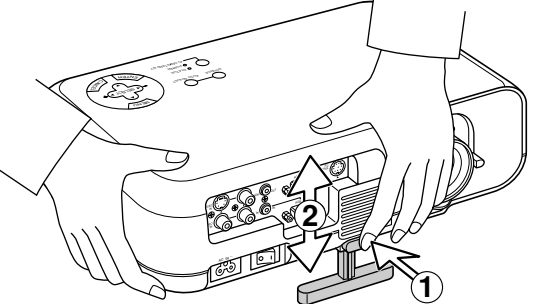

• Si l'image projetée n'apparaît pas carré à l'écran, utilisez la correction keystone pour un réglage correct.

## **Caractéristiques de la télécommande**

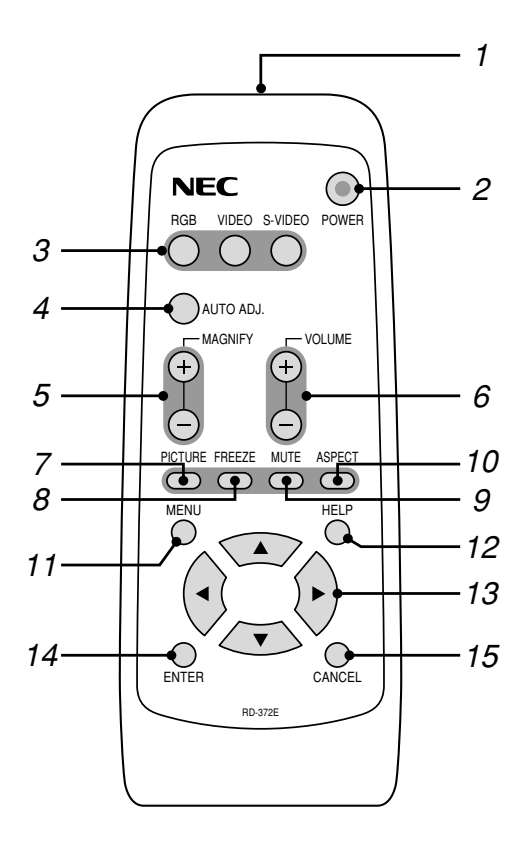

#### **1 Émetteur infrarouge**

Dirige le capteur de télécommande vers le détecteur de la télécommande sur le coffret du projecteur.

#### **2 Sous tension et hors circuit (POWER)**

Touche de mise sous et hors tension du projecteur.

*REMARQUE: Pour éteindre le projecteur, maintenez enfoncé cette touche pendant au-moins 2 secondes.*

#### **3 Touche de la source (SOURCE)**

Appuyez sur cette touche pour sélectionner une source vidéo.

#### **4 Touche d'alignement automatique (AUTO ADJUST)**

Utilisez cette touche pour aligner la Position/Horloge du pixel pour une image optimale.

#### **5 Touche Agrandir (+/–) (MAGNIFY)**

Utilisez la touche (+) ou (–) pour ajuster la taille de l'image jusqu'à 400 %.

#### **6 Commande de volume (+/–) (VOLUME)**

Appuyer et laisser le doigt sur (+) pour augmenter le volume.

Appuyer et laisser le doigt sur (-) pour réduire le volume.

#### **7 Commande Image (PICTURE)**

Appuyez sur cette touche pour afficher la fenêtre de réglage de l'Image. Le point de réglage de l'Image change dans l'ordre suivant à chaque pression de la touche :

Luminosité → Contraste → Couleur → Teinte → Netteté Les réglages non possibles sont sautés.

Si aucun réglage n'est effectué dans les 3 secondes qui suivent, le menu de réglage de l'image disparaît.

#### **8 Touche Arrêt image (FREEZE)**

Appuyer pour arrêter sur l'image. Appuyer à nouveau pour reprendre l'animation.

#### **9 Touche de sourdine (MUTE)**

Ce touche éteint l'image et le son pendant une courte période. Appuyez à nouveau sur cette touche pour rétablir l'image et le son.

#### **10 Touche Apparence (ASPECT)**

Appuyer sur cette touche pour afficher la fenêtre des proportions d'aspect. A chaque pression sur cette touche les proportions d'aspect actuelles changeront comme suit :

Normal  $\rightarrow$  Zoom  $\rightarrow$  Zoom large  $\rightarrow$  Cinema  $\rightarrow$  Normal  $\rightarrow$  ... Il est également possible de choisir les proportions d'aspect en utilisant les touches Select  $\blacktriangleleft$  ou  $\blacktriangleright$ . Si aucun changement n'a lieu durant 3 secondes, la fenêtre de sélections de proportions d'aspect disparaît. (Voir Page F-30.)

#### **11 Touche Menu (MENU)**

Affiche le menu pour le fonctionnement.

#### **12 Touche Aide (HELP)**

Fournit des informations sur le signal en cours et sur l'état du projecteur.

#### **13** Sélection ( $\triangle \blacktriangledown \blacktriangle \blacktriangleright$ )

- : Utilisez ces touches pour sélectionner le menu de l'élément que vous voulez régler.
- $\blacktriangleright$ : Utilisez ces touches pour changer le niveau du menu de l'élément sélectionné.

#### **14 Touche Validation Touche (ENTER)**

Touche de validation des sélections au menu.

#### **15 Touche Annuler (CANCEL)**

Appuyer sur cette touche pour fermer le menu.

*REMARQUE: Les touches POWER, AUTO ADJ., MENU, SELECT, ENTER et CANCEL de la télécommande exécutent les mêmes fonctions que les touches correspondantes sur le projecteur lui-même. Les autres touches n'existent que sur la télécommande.*

## **Menu basique**

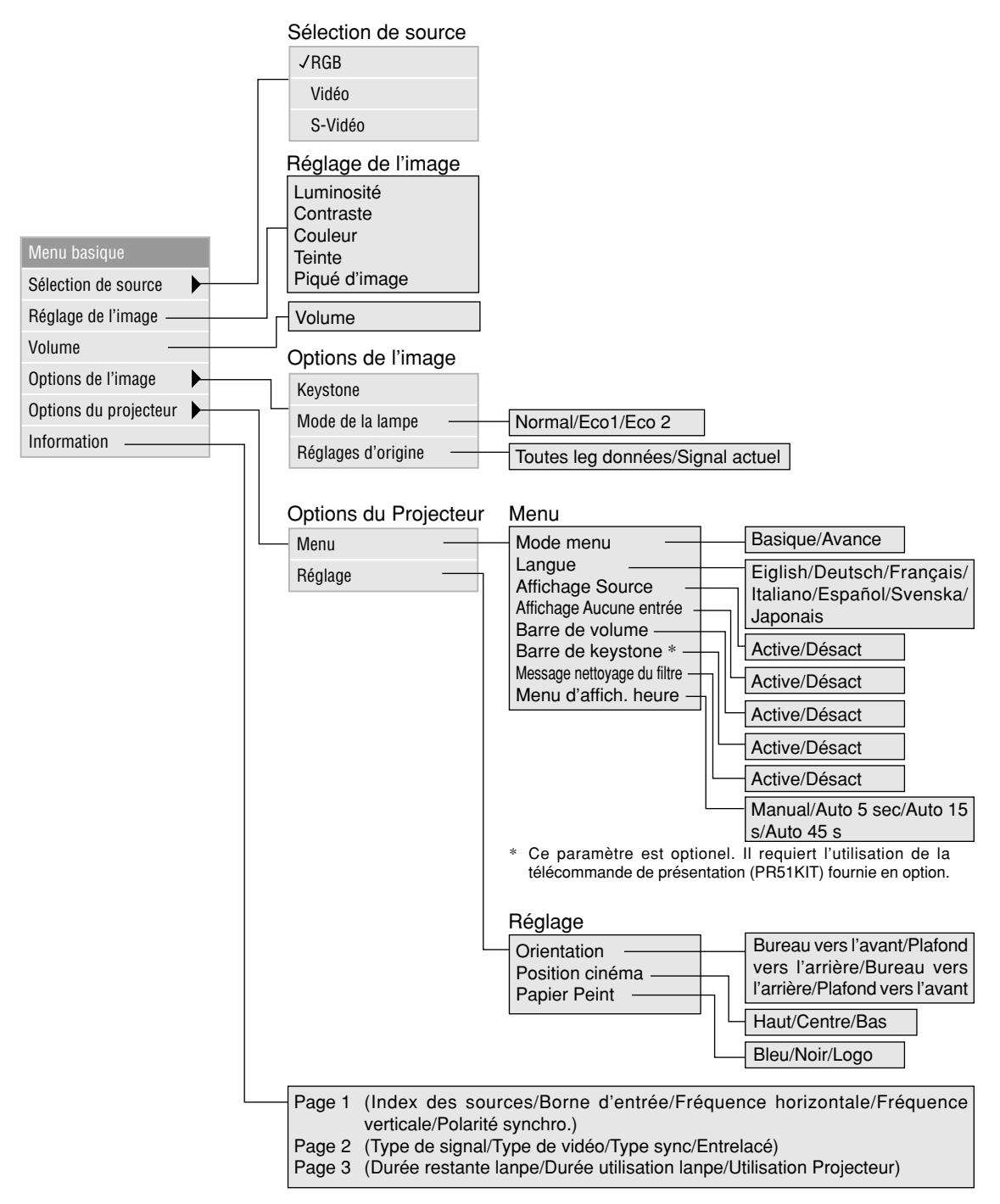

## **Dépistage des pannes**

#### **Messages des**

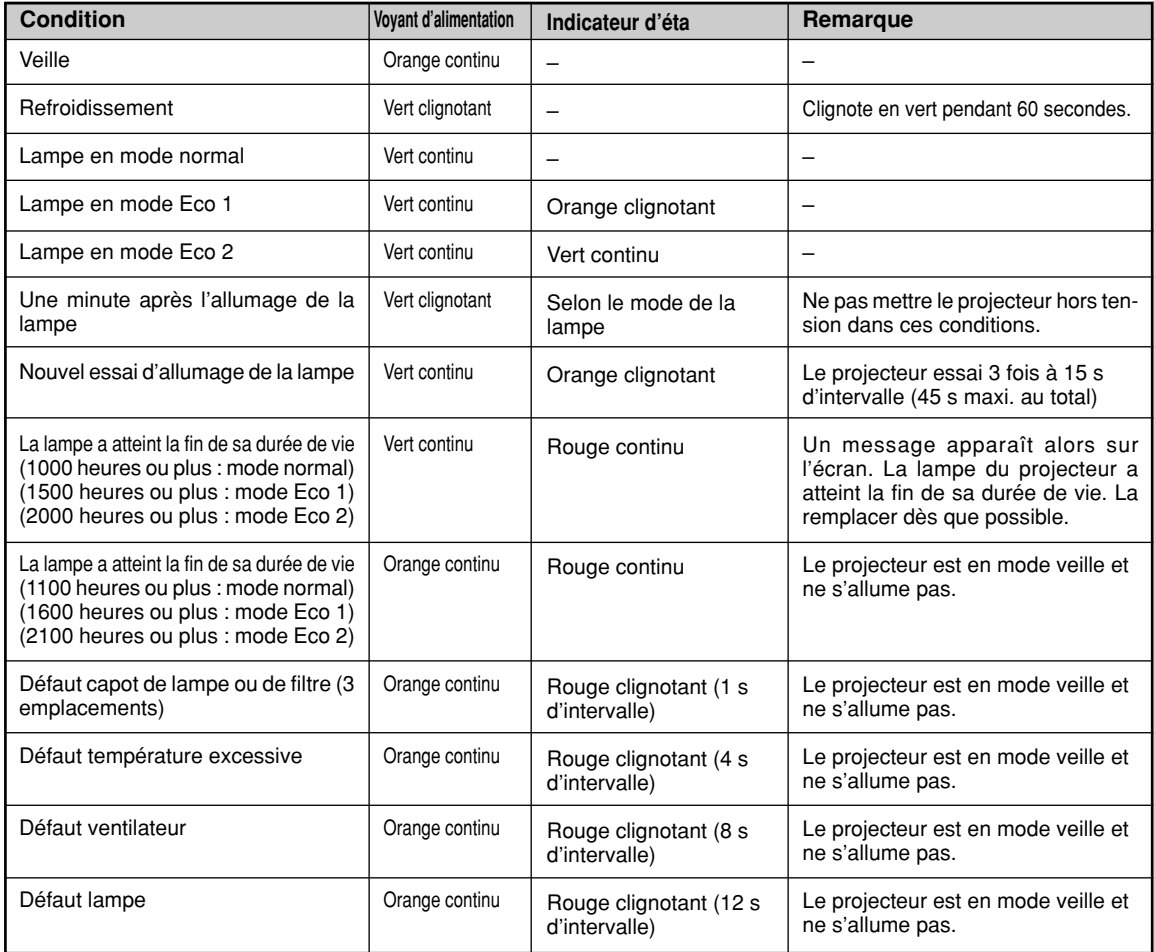

#### **Problèmes courants & solutious**

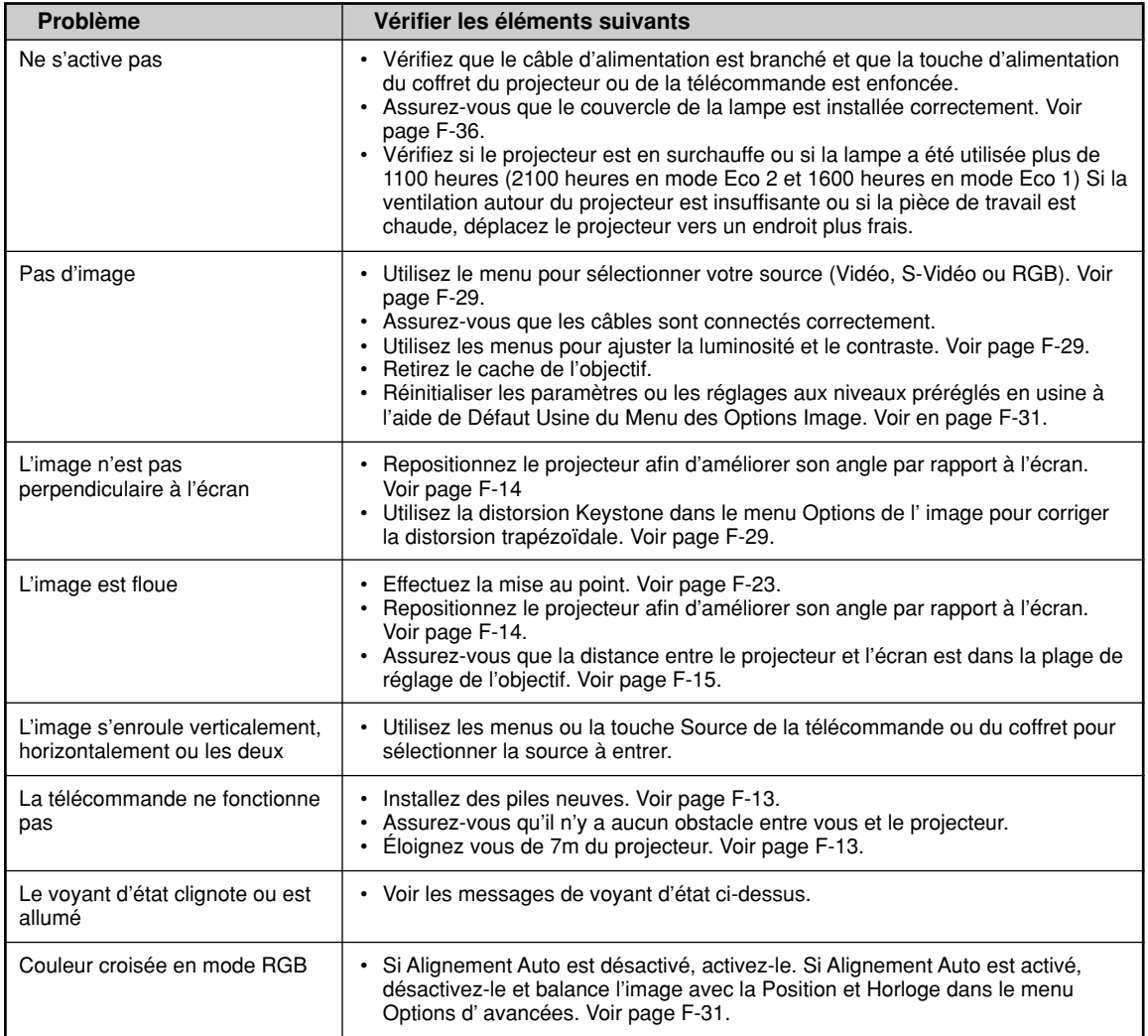